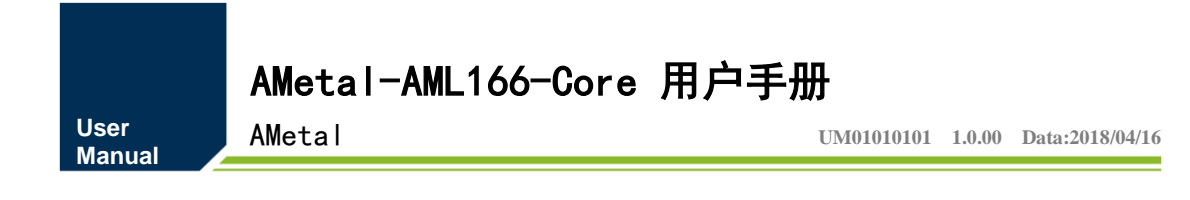

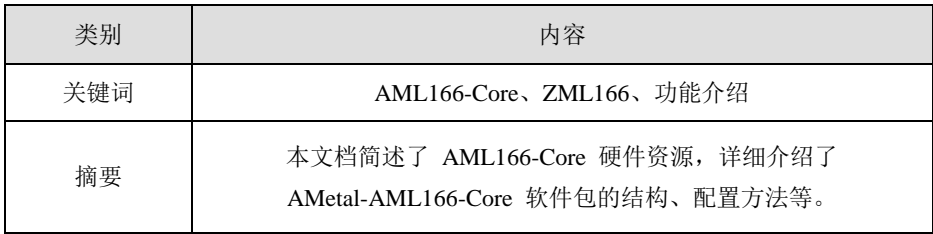

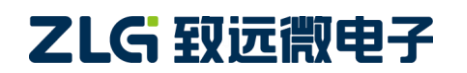

AMetal

修订历史

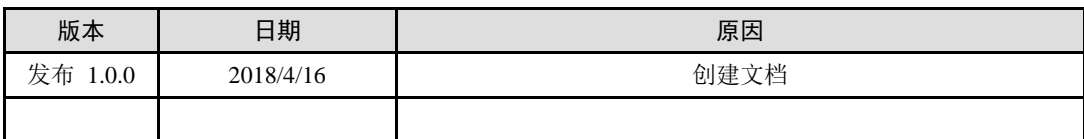

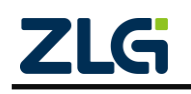

# 目 录

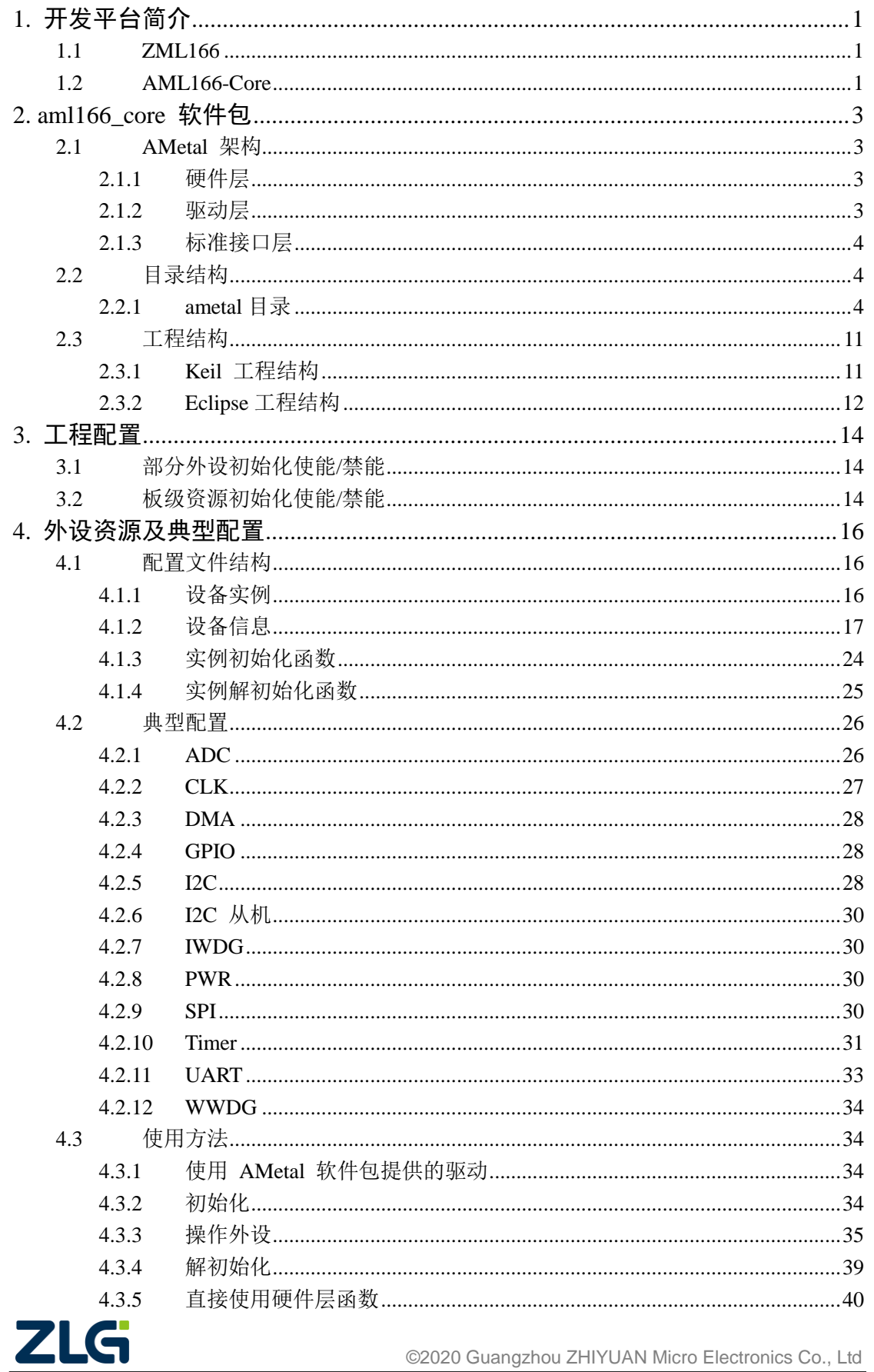

AMetal

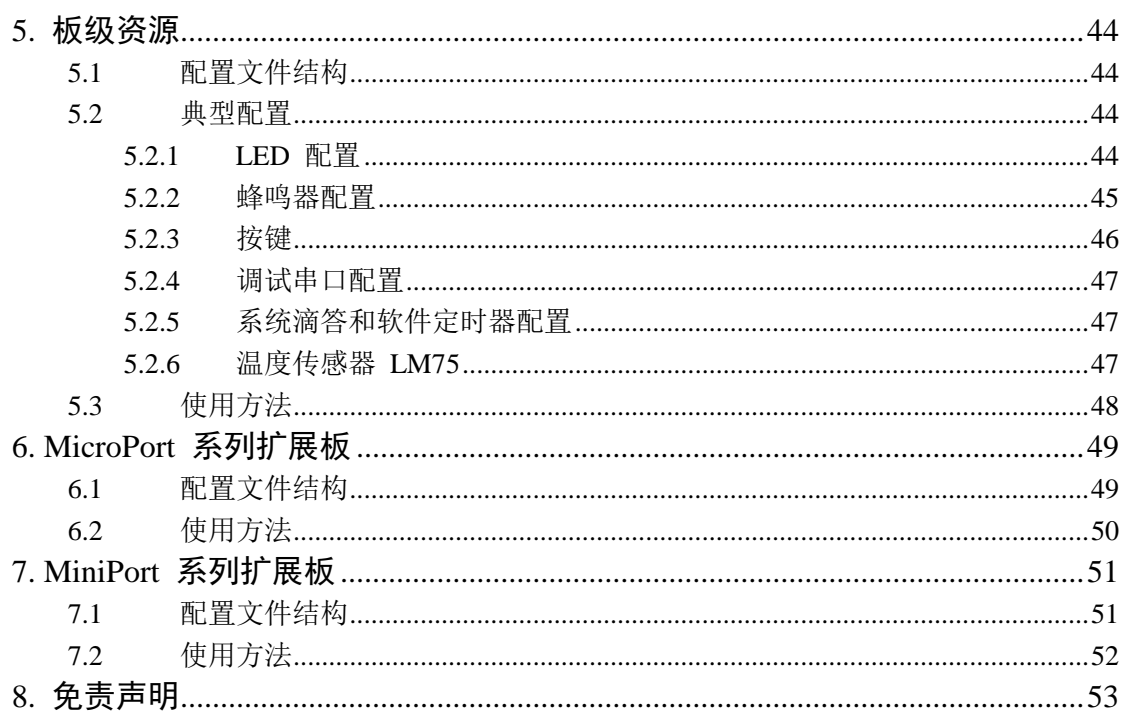

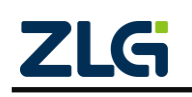

## <span id="page-4-0"></span>**1.** 开发平台简介

AML166-Core 开发平台主要用于 ZML166 微控制器的学习和开发,配套 AMetal 软件包, 提供了各个外设的驱动程序、丰富的例程和详尽的资料,是工程师进行项目开发的首选。该平 台也可用于教学、毕业设计及电子竞赛等,开发平台如图 [1.1](#page-4-3) 所示。

注意: 当前提供的 SDK 支持的开发平台版本为 AML166-Core 190114 Rev.C P/N: 13.01.04104。用户在使用 SDK 前请确认 SDK 支持自己手中的开发平台。

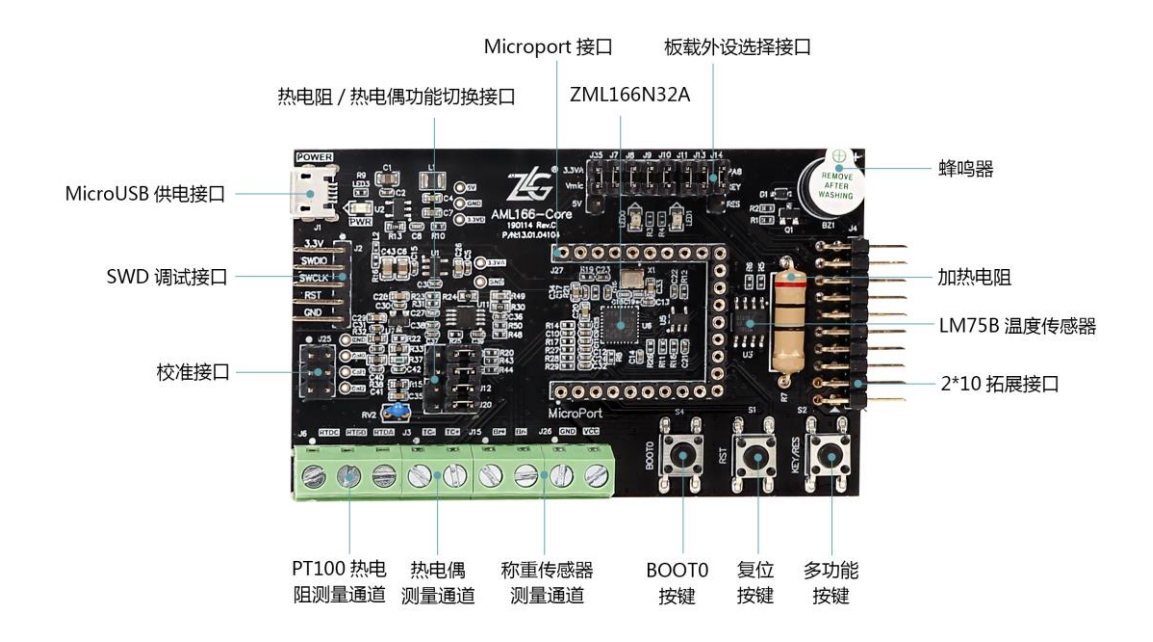

图 1.1 AML166-Core 开发平台

<span id="page-4-3"></span>AML166-Core 评估板是提供给客户快速上手 ZML166N32A 芯片的硬件平台,ZML166N32A 是一款内置 24 位 ADC 的 Cortex M0 的混合信号微控制器, ZML166N32A 芯片包含 1 个 24 位的 ADC、一个 12 位 ADC、4 个 16 位通用定时器、1 个 32 位通用定时器、1 个高级 PWM 定时器, 标准的通信接口: 2 个 UART 接口、1 个 I2C 接口和 1 个 SPI 接口。

### <span id="page-4-1"></span>**1.1 ZML166**

- 工作电压 2.4V~3.6V:
- ARM Cortex-M0 32 位内核,主频可达 48MHz;
- 64KB Flash, 8KB SRAM:
- 1 个 12 位 ADC、1 个 24 位 ADC 内置 1.225V 基准可选;
- 4 个 16 位通用定时器、1 个 32 位通用定时器、1 个高级 PWM 定时器;
- 2 个 UART 接口、1 个 I2C 接口和 1 个 SPI 接口;
- 2 个比较器、5 通道 DMA 控制器;
- 睡眠、停机和待机模式;
- 96 位的芯片唯一 ID(UID)。

### <span id="page-4-2"></span>**1.2 AML166-Core**

- 5V MicroUSB 供电;
- 2 个 LED 发光二极管;

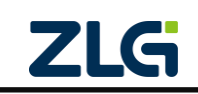

- 支持单路 PT100 温度传感器测量;
- 支持单路热电偶温度测量;
- 支持单路称重传感器测量;
- 1 个无源蜂鸣器;
- 1 个加热电阻;
- 1 个 LM75B 测温芯片;
- 1 个多功能按键(可用跳线帽选择用作加热按键或是独立按键);
- 1 个复位按键;

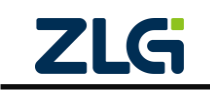

## <span id="page-6-0"></span>**2. aml166\_core** 软件包

软件包名为 aml166 core (路径: ametal\board\aml166 core) 为叙述方便,下文简称 ametal 为 SDK,使用 **{SDK}** 表示软件包的路径。

## <span id="page-6-1"></span>**2.1 AMetal** 架构

[如图](#page-6-4) 2.1 所示, AMetal 共分为 3 层, 硬件层、驱动层和标准接口层。

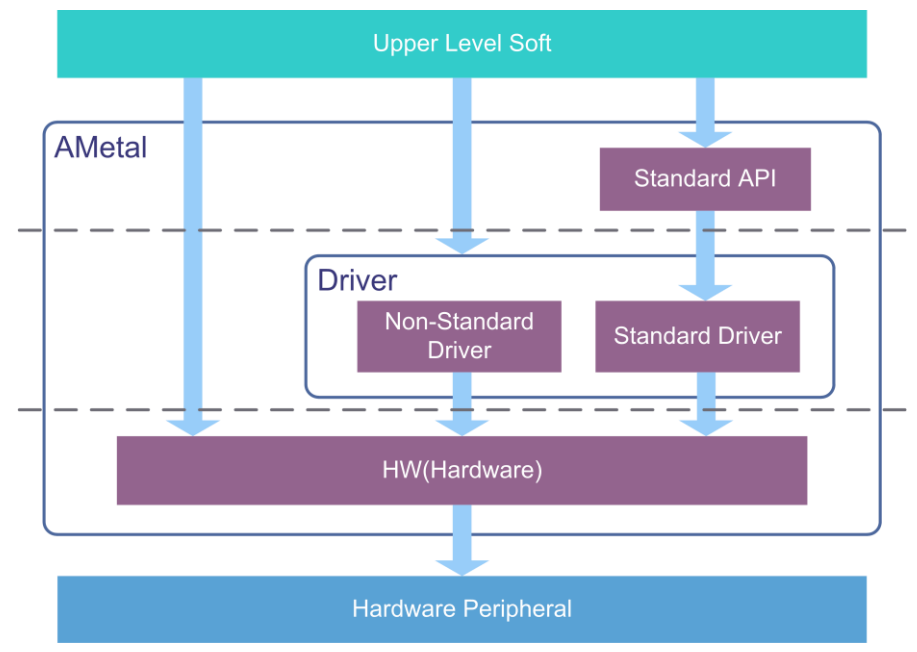

图 2.1 AMetal 框架

<span id="page-6-4"></span>根据实际需求,这三层对应的接口均可被应用程序使用。对于 AWorks 平台或者其他操作 系统,它们可以使用 AMetal 的标准接口层接口开发相关外设的驱动。这样, AWorks 或者其它 操作系统在以后的使用过程中,针对提供相同标准服务的不同外设,不需要再额外开发相对应 的驱动。

### <span id="page-6-2"></span>**2.1.1** 硬件层

硬件层对SOC 做最原始封装,其提供的API 基本上是直接操作寄存器的内联函数,效率最 高。当需要操作外设的特殊功能,或者对效率、特殊使用等有需求时,可以调用硬件层 API。硬 件层等价于传统 SOC 原厂的裸机包。 硬件层接口使用 amhw\_/AMHW\_ + 芯片名作为命名空间, 如 amhw\_zml166、AMHW\_ZML166。

参见:更多的硬件层接口定义及示例请参考 {SDK}\documents《\ AMetal API 参考手册.chm》 或者 {SDK}\soc\zlg\drivers 文件夹中的相关文件。

注解: 本文使用 SOC(System On Chip) 泛指将 CPU 和外设封装在一起的 MCU、DSP 等微型计算机系统

#### <span id="page-6-3"></span>**2.1.2** 驱动层

虽然硬件层对外设做了封装,但其通常与外设寄存器的联系比较紧密,用起来比较繁琐。 为了方便使用,驱动层在硬件层的基础上做了进一步封装,进一步简化对外设的操作。

根据是否实现了标准层接口可以划分为标准驱动和非标准驱动,前者实现了标准层的接 口,例 GPIO、UART、SPI 等常见的外设;后者因为某些外设的特殊性,并未实现标准层接口, 需要自定义接口,例如DMA 等。驱动层接口使用am /AM\_ +芯片名作为命名空间,如am\_zml166、 AM\_ZML166。

参见:更多的驱动层接口定义及示例请参考 {SDK}\documents\《AMetal API 参考手册.chm》

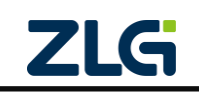

AMetal

或者 {SDK}\soc\zlg\drivers 文件夹中的相关文件。

### <span id="page-7-0"></span>**2.1.3** 标准接口层

标准接口层对常见外设的操作进行了抽象,提取出了一套标准 API 接口,可以保证在不同 的硬件上,标准 API 的行为都是一样的。标准层接口使用 am\_/AM\_作为命名空间。

参见:更多的标准接口定义及示例请参考 {SDK}\documents\《AMetal API 参考手册.chm》或 者 {SDK}\interface 文件夹中的相关文件。

## <span id="page-7-1"></span>**2.2** 目录结构

{SDK}下一般有 9 个文件夹, [如图](#page-7-3) 2.2 所示。

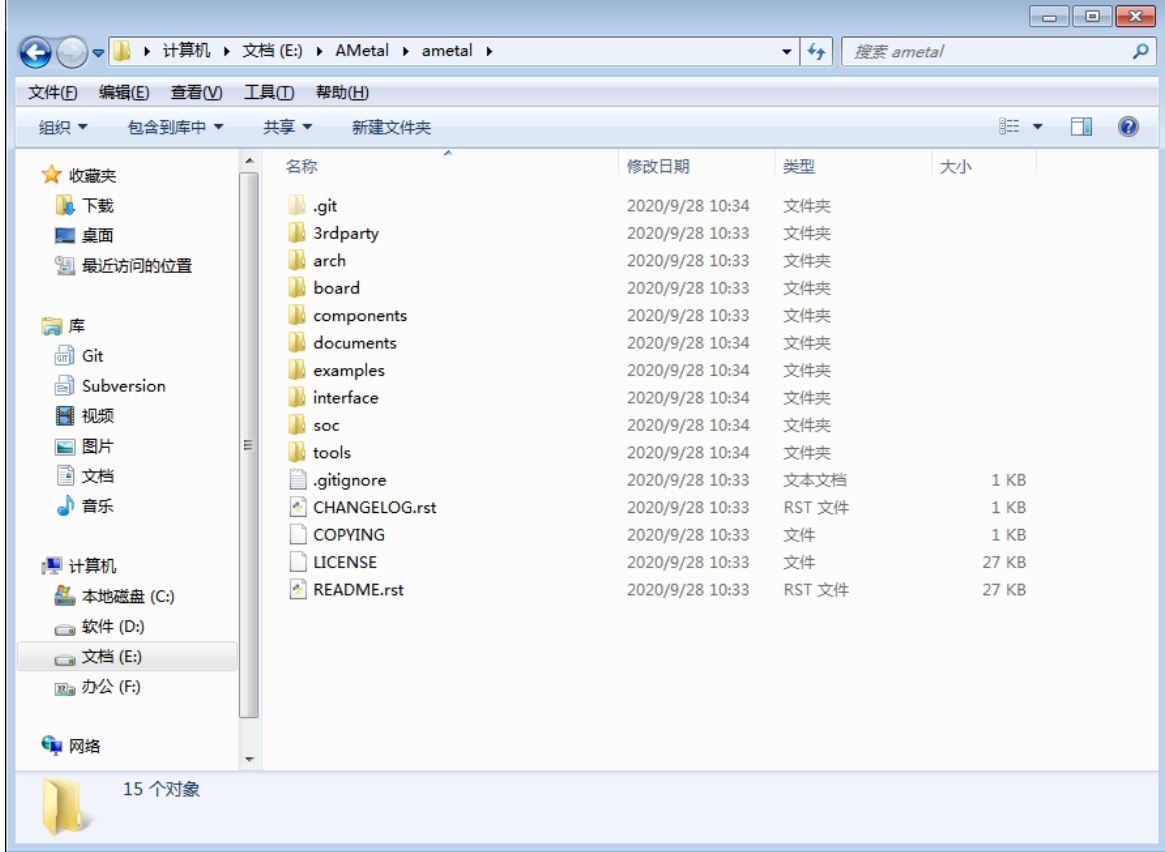

### 图 2.2 软件包目录结构

- <span id="page-7-3"></span>• 3rdparty 存放第三方软件包;
- arch 存放内核相关文件;
- board 存放板级相关文件;
- components 存放组件文件;
- documents 存放各类文档;
- examples 存放各类例程;
- interface 存放 AMetal 标准接口文件;
- soc 存放片上系统(MCU)相关文件;
- tools 存放一些工具包, 如 keil 的 PACK 包;
- CHANGELOG 版本修改记录文件。

<span id="page-7-2"></span>**2.2.1 ametal** 目录

#### (1) 3rdparty

3rdparty 文件夹用于放置第三方软件包,这些软件不是由广州致远电子有限公司开发,当用 户需要用到某些第三方软件时,可以把它们存放到这个文件夹内。例如 CMSIS 就是一个常用 的第三方软件包, 它是 Cortex-M 系列处理器的微控制器软件接口标准。

(2) arch

arch 文件夹用于存放与架构相关的通用文件, 如 ARM、 X86 等。该目录下按不同的架构 分成不同的文件夹, 如 arm 文件夹。

(3) board

board 文件夹包含了与开发板相关的文件,如启动文件及与开发板相关的设置和初始化函数 等。 board 文件夹内分为板级通用文件夹"bsp\_common"和若干某一型号开发板的专用文件夹, 如"aml166 core"。分别用于存放板级通用文件和对应型号开发板的专用板级文件。其目录结构 [如图](#page-8-0) 2.3 所示。

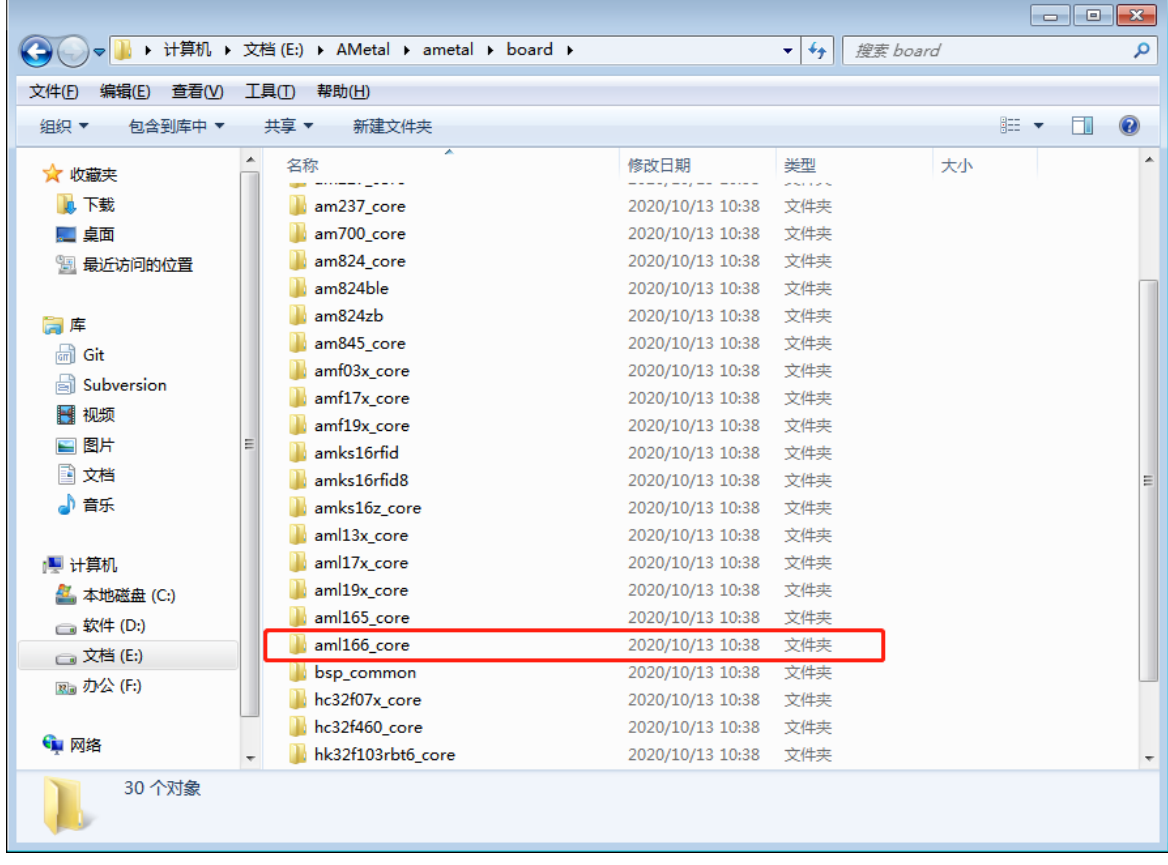

图 2.3 board 目录结构

<span id="page-8-0"></span>aml166\_core 存放的是 aml166\_core 开发平台相关的板级文件。该目录下一般包含一个模板 工程文件夹"project\_template"和一个示例工程文件夹"project\_example"。模板工程文件夹一般用 于创建工程,示例工程文件夹一般用于运行各个 demo 程序。两个文件夹的目录结构相同,本 文仅以模板工程文件夹为例进行介绍。 aml166\_core 文件夹目录结构如图 [2.4](#page-9-0) 所示。

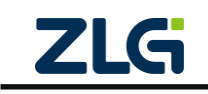

## **AMetal-AML166-Core** 用户手册 AMetal

**User Manual**

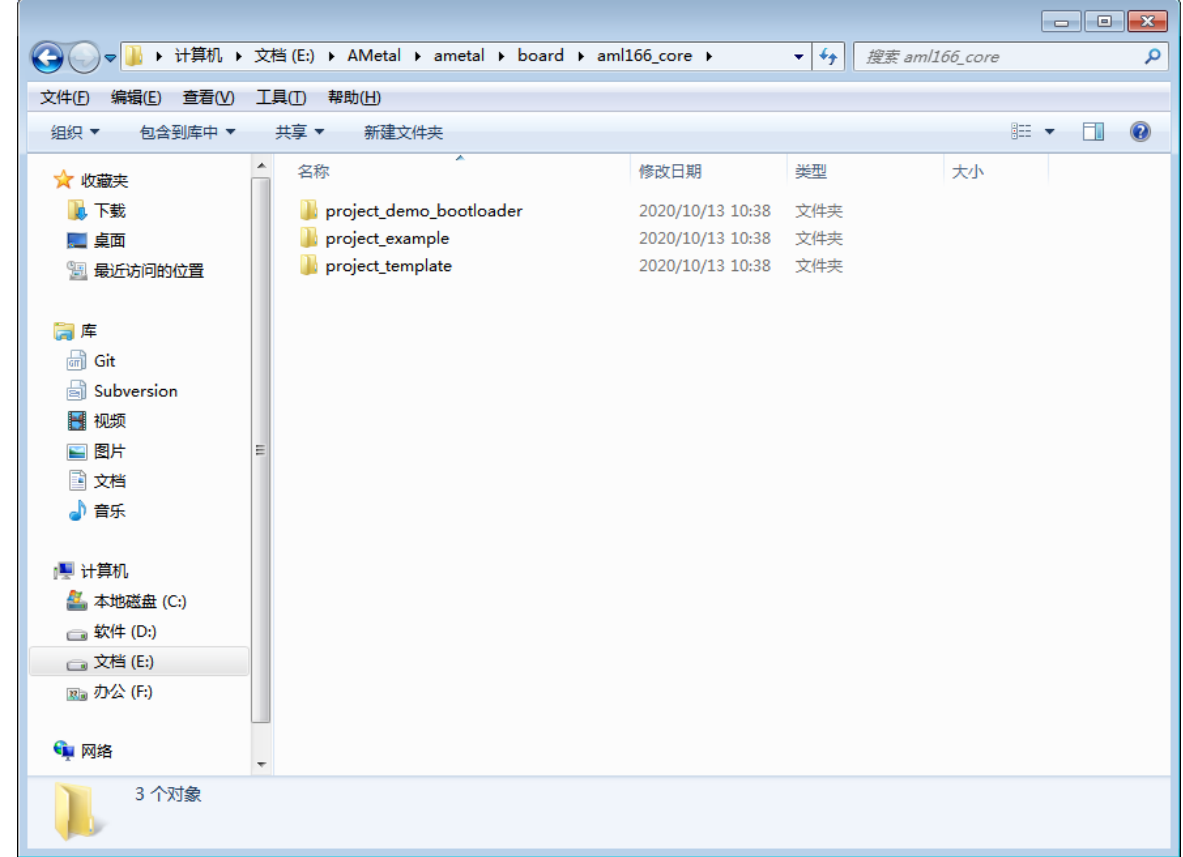

### 图 2.4 board/aml166\_core 目录结构

<span id="page-9-0"></span>模板工程文件夹"project template"存放了 aml166\_core 开发板的板级文件, 包括各个 IDE 的 工程文件(如 eclipse 和 Keil5 的工程文件)启动文件、用户代码和用户配置文件等。其目录结 构如图 [2.5](#page-10-0) 所示。

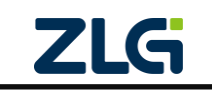

AMetal

**User Manual**

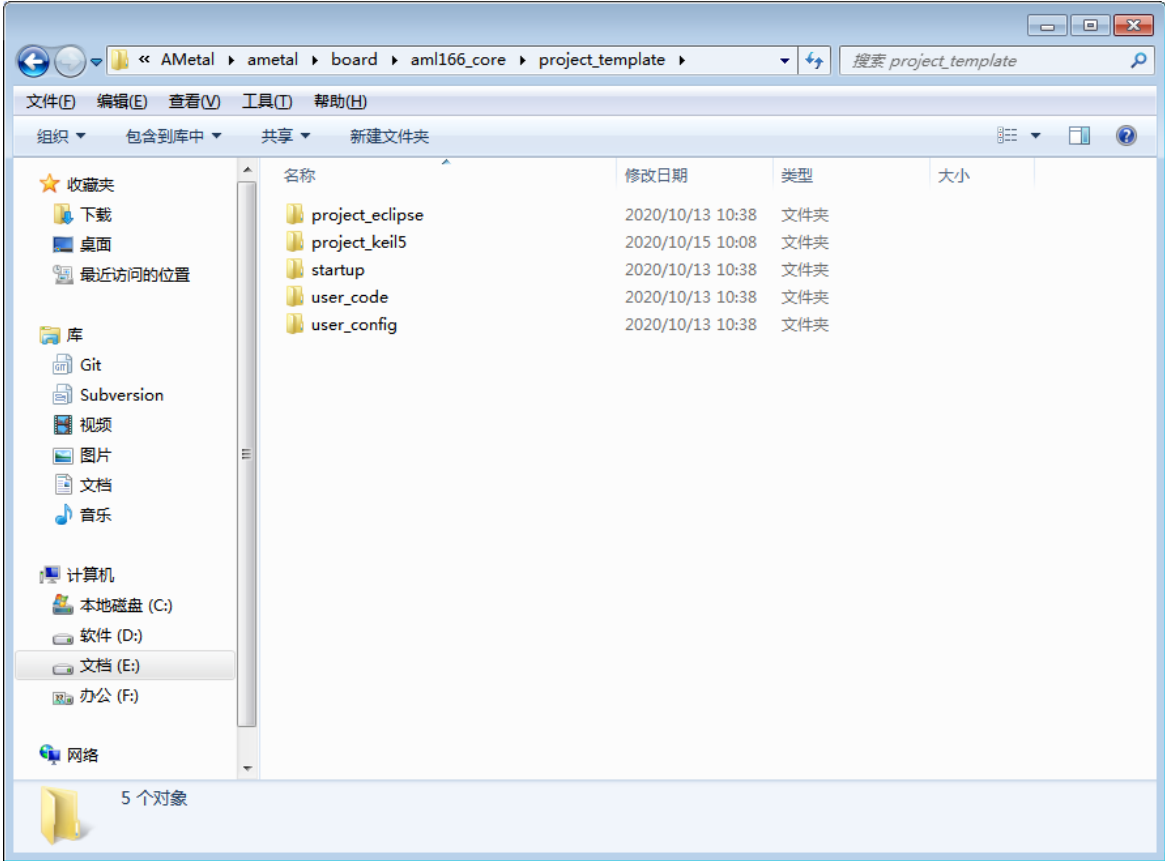

图 2.5 board/aml166\_core/project\_template 目录结构

- <span id="page-10-0"></span>• project\_eclipse:存放 eclipse 工程文件;
- project\_keil5: 存放 Keil5 工程文件夹;
- startup: 存放启动文件;
- user code: 存放用户代码;
- user\_config:存放用户配置文件。
- (4) components

components 文件夹用于存放 AMetal 的一些组件。比如 AMetal 通用服务组件 service,其 内部包含了一些通用外设的抽象定义,如蜂鸣器、数码管等以及它们的标准接口函数定义等, 用户可通过 AMetal 标准接口调用。

(5) documents

documents 用于存放 SDK 相关文档,通常包含《快速入门手册.pdf》、《AMetal-AML166-Core 用户手册.pdf》、《API 参考手册.chm》及《引脚配置及查询.xlsm》等。

#### 1. 《快速入门手册.pdf》

快速入门手册介绍了获取到 SDK 后,如何快速的搭建好开发环境,成功运行、调试第一 个程序。建议首先阅读。

### 2. 《AMetal-AML166-Core 用户手册.pdf》

用户手册详细介绍了 AMetal 架构、目录结构、平台资源以及通用外设常见的配置方法。

#### 3. 《API 参考手册.chm》

API 参考手册详细描述了 SDK 各层中每个 API 函数的使用方法, 往往还提供了 API 函 数的使用范例。在使用 API 之前,应该通过该文档详细了解 API 的使用方法和注意事项。

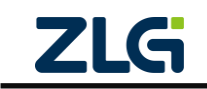

### 4. 《引脚配置及查询.xlsm》

引脚配置及查询表可以用于查询引脚的上下拉模式,以及引脚是否有高驱动能力或者具有 滤波功能,里面还详细介绍了各个引脚可以用于哪些外设,并提供了可以快速生成对应于外设 的引脚配置代码。

(6) examples

examples 文件夹主要包含各级示例程序,包括硬件层 demo、驱动层 demo、板级 demo 及 组件 demo 等。路径: {SDK}\examples\board\am166\_core 主要包含 aml166\_core 开发板各个外 设及板载器件的例程源文件, am166\_core 目录中包含了各个例程的.c 文件, 同时还包含了一个.h 文件(demo\_aml166\_core\_entries.h 文件), 此.h 文件中声明了所有例程的入口函数, 用户使用例 程时,一般都要包含这一个.h 头文件。这些例程对应的工程位于{SDK}\project\_keil5 或 {SDK}\project\_eclipse 目录下。目录视图[如图](#page-11-0) 2.6 所示。

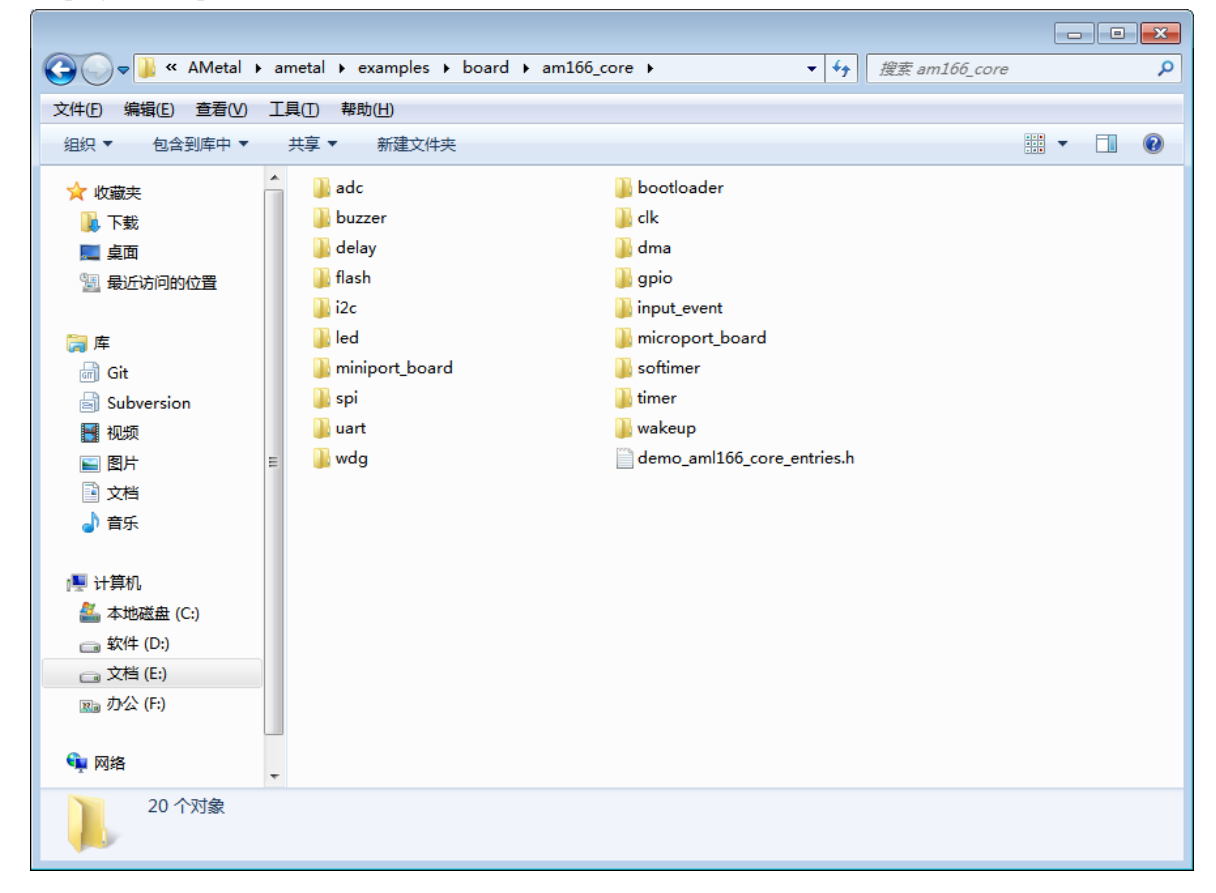

#### 图 2.6 例程源文件目录视图

<span id="page-11-0"></span>以 uart 相关外设为例,打开 uart 目录,如图 [2.7](#page-12-0) 所示,可以看到该目录下提供了 6 个 dem 源程序。

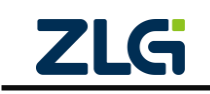

AMetal

|                         |   |                                                          |                  |                                      |    |      | $\begin{array}{c c c c c c} \hline \multicolumn{3}{c }{\mathbf{C}} & \multicolumn{3}{c }{\mathbf{X}} \end{array}$ |                |
|-------------------------|---|----------------------------------------------------------|------------------|--------------------------------------|----|------|----------------------------------------------------------------------------------------------------|----------------|
|                         |   | « AMetal » ametal » examples » board » am166_core » uart |                  | $\mathbf{v}$ $\mathbf{t}$<br>搜索 uart |    |      |                                                                                                    | م              |
| 文件(E)<br>查看(V)<br>编辑(E) |   | 工具①<br>帮助(H)                                             |                  |                                      |    |      |                                                                                                    |                |
| 包含到库中 ▼<br>组织 ▼         |   | 共享 ▼<br>新建文件夹                                            |                  |                                      |    | 胆 ▼  | m                                                                                                    | $\circledcirc$ |
| ☆ 收藏夹                   | ۸ | 木<br>名称                                                  | 修改日期             | 类型                                   | 大小 |      |                                                                                                    |                |
| 14 下载                   |   | demo_aml166_core_hw_uart_int.c                           | 2020/10/13 10:38 | C 文件                                 |    | 3 KB |                                                                                                    |                |
| こ 桌面                    |   | demo_aml166_core_hw_uart_polling.c                       | 2020/10/13 10:38 | C 文件                                 |    | 2 KB |                                                                                                    |                |
| 1 最近访问的位置               |   | demo_aml166_core_hw_uart_rx_dma.c                        | 2020/10/13 10:38 | C 文件                                 |    | 2 KB |                                                                                                    |                |
|                         |   | demo_aml166_core_hw_uart_tx_dma.c                        | 2020/10/13 10:38 | C 文件                                 |    | 2 KB |                                                                                                    |                |
|                         |   | demo_aml166_core_std_uart_polling.c                      | 2020/10/13 10:38 | C 文件                                 |    | 2 KB |                                                                                                    |                |
| 高库<br>品                 |   | demo_aml166_core_std_uart_ringbuf.c                      | 2020/10/13 10:38 | C 文件                                 |    | 2 KB |                                                                                                    |                |
| Git<br>瞐                |   |                                                          |                  |                                      |    |      |                                                                                                    |                |
| Subversion              |   |                                                          |                  |                                      |    |      |                                                                                                    |                |
| ■ 视频                    |   |                                                          |                  |                                      |    |      |                                                                                                    |                |
| ■ 图片                    |   |                                                          |                  |                                      |    |      |                                                                                                    |                |
| ■ 文档                    |   |                                                          |                  |                                      |    |      |                                                                                                    |                |
| ♪音乐                     |   |                                                          |                  |                                      |    |      |                                                                                                    |                |
|                         |   |                                                          |                  |                                      |    |      |                                                                                                    |                |
| i- 计算机                  |   |                                                          |                  |                                      |    |      |                                                                                                    |                |
| 4 本地磁盘 (C:)             |   |                                                          |                  |                                      |    |      |                                                                                                    |                |
| <b>■软件(D:)</b>          |   |                                                          |                  |                                      |    |      |                                                                                                    |                |
| □ 文档 (E:)               |   |                                                          |                  |                                      |    |      |                                                                                                    |                |
| 图 办公(F:)                |   |                                                          |                  |                                      |    |      |                                                                                                    |                |
| • 网络                    |   |                                                          |                  |                                      |    |      |                                                                                                    |                |
| 6个对象                    |   |                                                          |                  |                                      |    |      |                                                                                                    |                |

图 2.7 uart 外设所有 demo 源程序

<span id="page-12-0"></span>所有芯片外设的 demo 源程序命名为: demo\_aml166\_std(hw/drv)\_{外设名}\_{示例功能}.c。 所有 demo 程序的入口函数名为 {文件名}\_entry()的函数,需要在 am\_main()函数中调用相应的 demo 入口函数才能看到相应的实验现象。

- demo\_aml166\_hw\_\* 表示该例程展示的是 HW 层接口的使用范例, demo 入口函数一 般无参数,直接调用即可;
- demo\_aml166\_drv\_\* 表示该例程展示的是驱动层接口的使用范例,demo 入口函数一般 无参数,直接调用即可;
- demo\_aml166\_std\_\* 表示该例程展示的是标准接口层接口的使用范例, demo 入口函数 一般无参数,直接调用即可。
- (7) interface

interface 文件夹下包含 AMetal 提供的通用文件,包括标准接口文件和一些工具文件,这 些标准接口与具体芯片无关,只与外设的功能相关,屏蔽了不同芯片底层的差异性,使不同厂 商、型号的 MCU 都能以通用接口进行操作。

(8) soc

soc,片上系统文件夹,主要包含了与 MCU 密切相关的文件,包括硬件层和驱动层文件。 [如图](#page-13-0) 2.8 所示

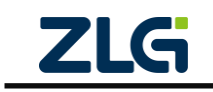

AMetal

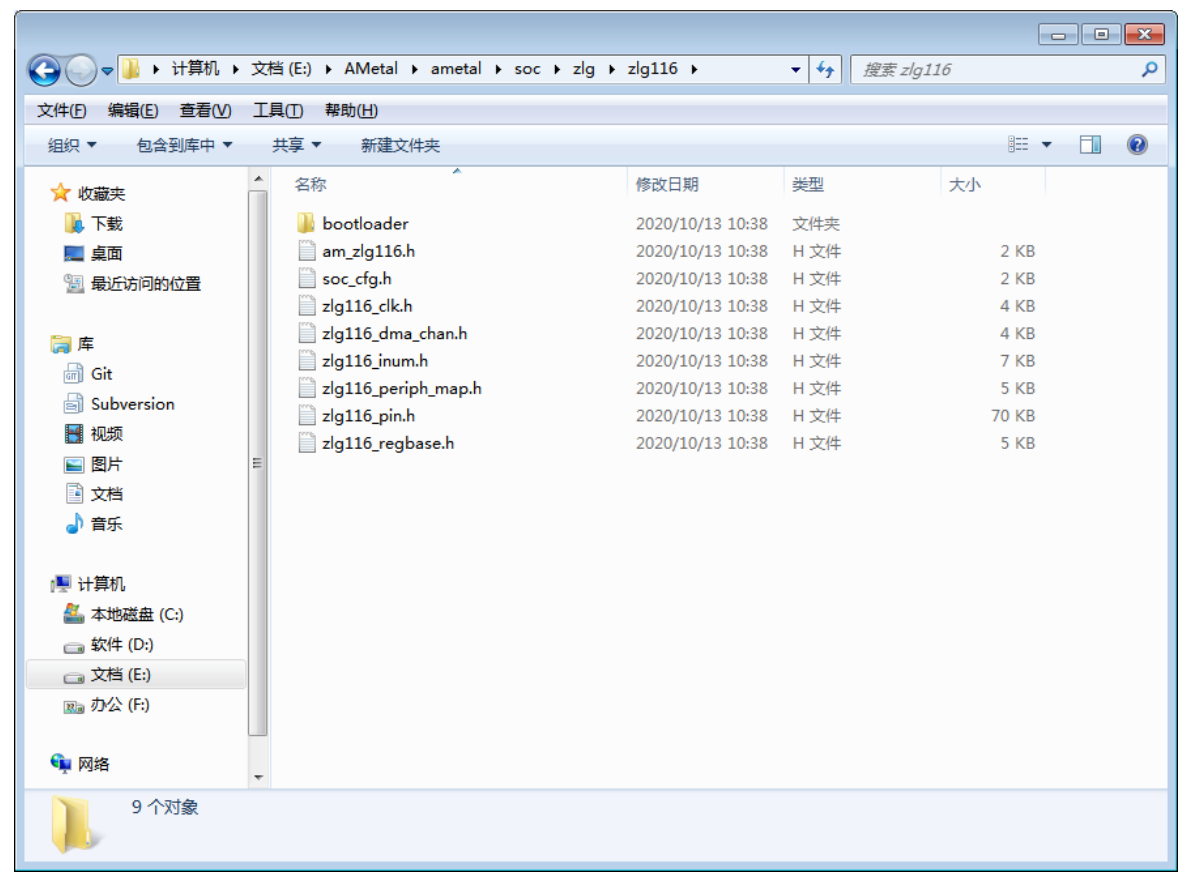

### 图 2.8 soc 目录

<span id="page-13-0"></span>ZML166 与 ZLG116 文件兼容, 因此使用{SDK}\soc\zlg\zlg116, 目录中的还有几个.h 文件, 主要定义了该芯片通用的一些内容,如引脚号、中断号、DMA 通道号等。各文件内容简介[如表](#page-13-1) [2.1](#page-13-1) 所示。

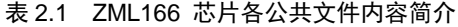

<span id="page-13-1"></span>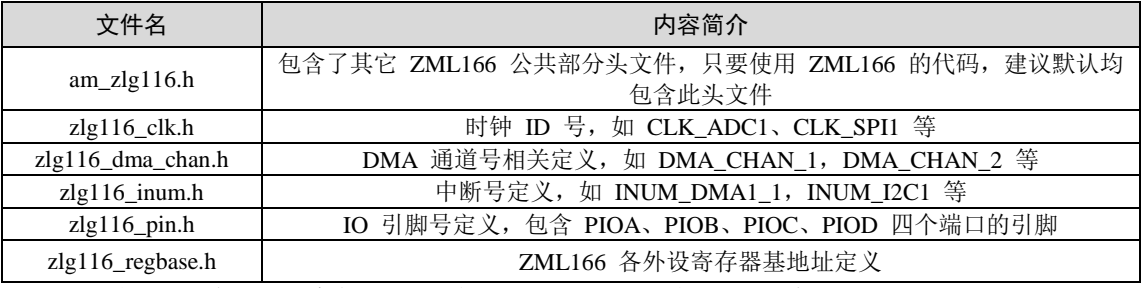

注解: 由于这几个文件很特殊,属于芯片的一些公共定义,并不能指定其属于哪一层。因此,这些文件仅 以"芯片名"作为这些文件的命名空间。特别地,将这些公共文件统一包含到了 am\_zlg116.h 文件中,实际应用 程序在使用时,只需要简单的包含 am\_zlg116.h 即可。

(9) tools

tools 目录下存放 SDK 相关工具, 如 Keil 的 PACK 包。

打开 tools 目录, [如图](#page-14-2) 2.9 所示。

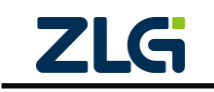

AMetal

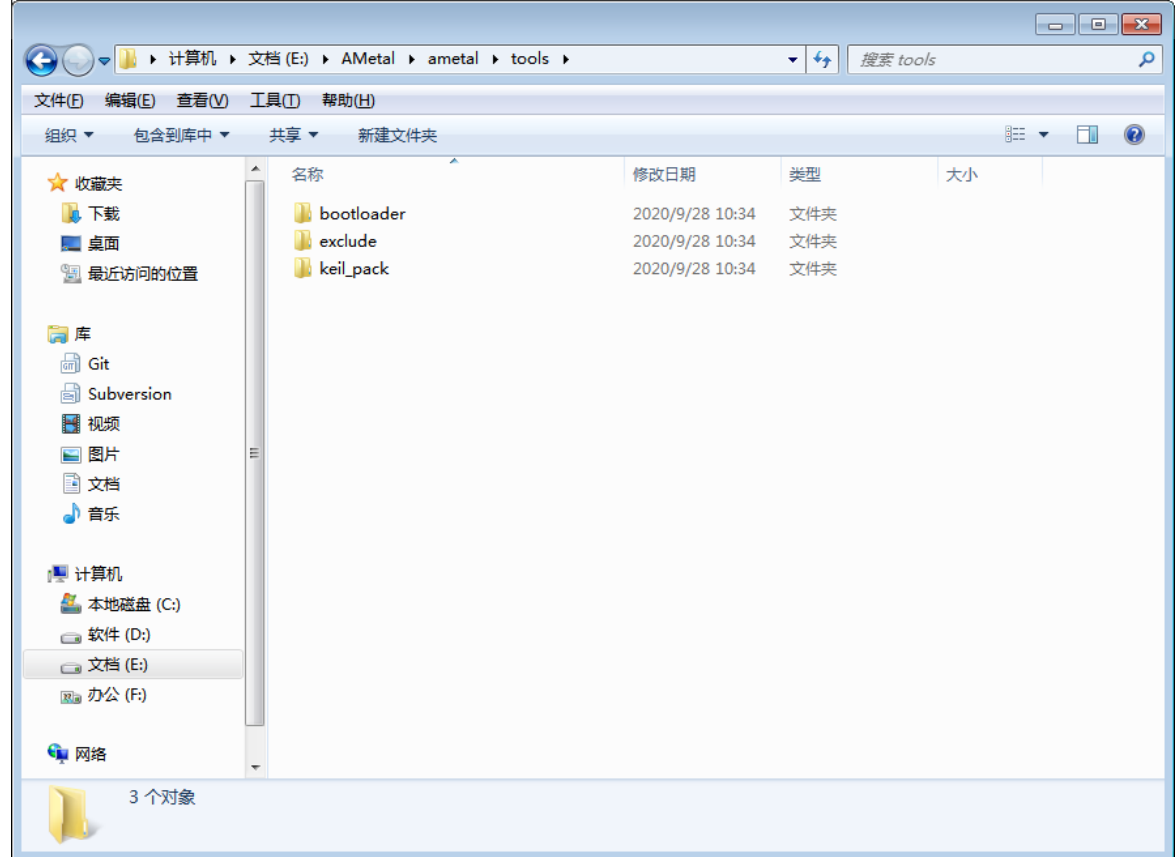

### 图 2.9 tools 目录视图

## <span id="page-14-2"></span><span id="page-14-0"></span>**2.3** 工程结构

### <span id="page-14-1"></span>**2.3.1 Keil** 工程结构

找到路径: {SDK}\board\aml166\_core\project\_template\projects\_keil5。

该目录下主要包含 Keil5 的相关工程文件,如链接脚本文件、工程文件以及调试配置文件。 其中, "template\_aml166\_core.uvprojx"是 Keil5 的工程文件, "template\_aml166\_core.sct"文件是 Keil5 工 程 的 链 接 脚 本 文 件 , 类 似 于 eclipse 工程中的 "template\_aml166\_core.ld" 文 件 。 JlinkSettings.ini 是 Keil 工程采用 J-Link 调试时的一些配置信息。"template\_aml166\_core.uvoptx" 是编译时产生的临时文件。其目录结构如图 [2.10](#page-15-1) 所示。

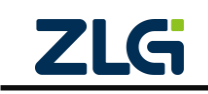

AMetal

| $\mathbf{x}$<br>$\overline{\phantom{a}}$ |                          |                                                                   |                  |                                               |              |  |        |                |
|------------------------------------------|--------------------------|-------------------------------------------------------------------|------------------|-----------------------------------------------|--------------|--|--------|----------------|
|                                          |                          | « ametal » board » aml166_core » project_template » project_keil5 |                  | 搜索 project_kei/5<br>$\mathbf{v}$ $\mathbf{t}$ |              |  |        | م              |
| 文件(F)<br>编辑(E)<br>查看(V)                  | 工具①<br>帮助(H)             |                                                                   |                  |                                               |              |  |        |                |
| 组织 ▼<br>包含到库中 ▼                          |                          | 共享▼<br>新建文件夹                                                      |                  |                                               | 胆 一          |  | $\Box$ | $\circledcirc$ |
| ☆ 收藏夹                                    | ۸                        | ≖<br>名称                                                           | 修改日期             | 类型                                            | 大小           |  |        |                |
| 瓦下载                                      |                          | JLinkSettings.ini                                                 | 2020/10/15 10:08 | 配置设置                                          | 1 KB         |  |        |                |
| … 桌面                                     |                          | template_aml166_core.sct                                          | 2020/10/13 10:38 | Windows Script                                | 1 KB         |  |        |                |
| 11 最近访问的位置                               |                          | template_aml166_core.uvoptx                                       | 2020/10/15 10:08 | UVOPTX 文件                                     | <b>72 KB</b> |  |        |                |
|                                          |                          | e template_aml166_core.uvprojx                                    | 2020/10/15 10:08 | 礦ision5 Project                               | 99 KB        |  |        |                |
| 高库                                       |                          |                                                                   |                  |                                               |              |  |        |                |
| <b>品</b> Git                             |                          |                                                                   |                  |                                               |              |  |        |                |
| subversion                               |                          |                                                                   |                  |                                               |              |  |        |                |
| ■ 视频                                     |                          |                                                                   |                  |                                               |              |  |        |                |
| 国图片                                      |                          |                                                                   |                  |                                               |              |  |        |                |
| ■ 文档                                     |                          |                                                                   |                  |                                               |              |  |        |                |
| 小音乐                                      |                          |                                                                   |                  |                                               |              |  |        |                |
|                                          |                          |                                                                   |                  |                                               |              |  |        |                |
| i- 计算机                                   |                          |                                                                   |                  |                                               |              |  |        |                |
| 4 本地磁盘 (C:)                              |                          |                                                                   |                  |                                               |              |  |        |                |
| <b>□软件(D:)</b>                           |                          |                                                                   |                  |                                               |              |  |        |                |
| □ 文档 (E:)                                |                          |                                                                   |                  |                                               |              |  |        |                |
| 图 办公(F:)                                 |                          |                                                                   |                  |                                               |              |  |        |                |
| • 网络                                     | $\overline{\phantom{a}}$ |                                                                   |                  |                                               |              |  |        |                |
| 4个对象                                     |                          |                                                                   |                  |                                               |              |  |        |                |

图 2.10 board/aml166\_core/project\_template/project\_keil5 目录结构

## <span id="page-15-1"></span><span id="page-15-0"></span>**2.3.2 Eclipse** 工程结构

找到路径: {SDK}\board\aml166\_core\project\_template\projects\_eclipse。

该目录下包含 eclipse 的相关工程文件, 如链接脚本文件"template\_aml166\_core.ld"和调试 配置信息文件"template\_aml166\_core Debug.launch"等。其目录结构如图 [2.11](#page-16-0) 所示。

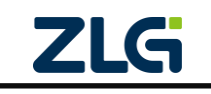

AMetal

**User Manual**

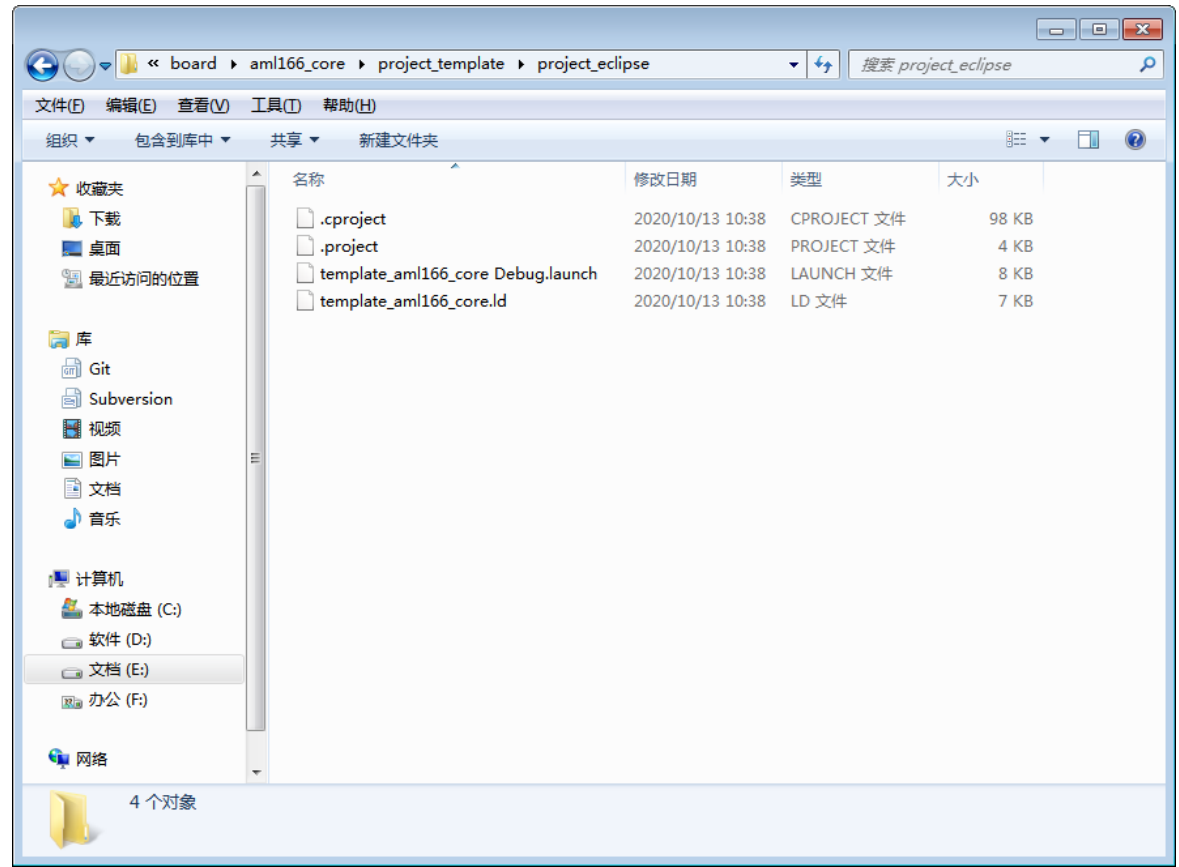

### <span id="page-16-0"></span>图 2.11 board/aml166\_core/project\_template/project\_eclipse 目录结构

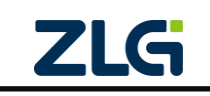

## <span id="page-17-0"></span>**3.** 工程配置

由于系统正常工作时,往往需要初始化一些必要的外设,如 GPIO、中断和时钟等。同 时,板上的资源也需要初始化后才能正常使用。为了操作方便,默认情况下,这些资源都在 系统启动时自动完成初始化,在进入用户入口函数 am\_main()后,这些资源就可以直接使用, 非 常 方 便 。 ( 为 叙 述 方 便 , 下 文 使 用 | {PROJECT} 表 示 ametal\board\aml166\_core\project\_template 的路径。)

但是,一些特殊的应用场合,可能不希望在系统启动时自动初始化一些特定的资源。这 时, 就可以使用工程配置文件{PROJECT}\user\_config\am\_prj\_config.h 文件禁能一些外设或 资源的自动初始化。

## <span id="page-17-1"></span>**3.1** 部分外设初始化使能**/**禁能

一些全局外设,如 CLK、GPIO、DMA、INT 和 NVRAM,由于需要在全局使用,因此 在系统启动时已默认初始化,在应用程序需要使用时,无需再重复初始化,直接使用即可。 相关的宏在工程配置文件{PROJECT}\user\_config\am\_prj\_config.h 中定义。

以 GPIO 为例, 其对应的使能宏为: AM CFG GPIO ENABLE, 详细定义[见程序清单](#page-17-3) [3.1](#page-17-3)。宏值默认为 1, 即 GPIO 外设在系统启动时自动初始化, 如果确定系统不使用 GPIO 资 源或希望由应用程序自行完成初始化操作,则可以将该宏的宏值修改为 0。

#### 程序清单 3.1 GPIO 自动初始化使能/禁能配置

<span id="page-17-3"></span>/\*\* \brief 为 1, 初始化 GPIO 的相关功能 \*/

#define AM\_CFG\_GPIO\_ENABLE 1

<span id="page-17-4"></span>其它一些外设初始化使能/禁能宏定义详见表 [3.1](#page-17-4)。配置方式与 GPIO 相同,将宏值修改 为 0 即可禁止在系统启动时自动完成初始化。

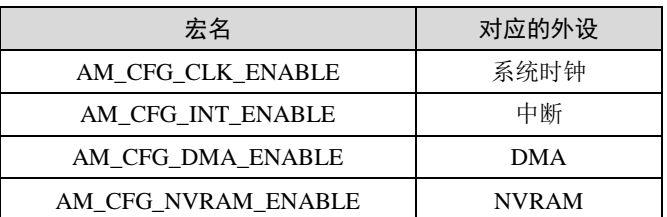

#### 表 3.1 其它一些外设初始化使能/禁能宏

注解: 有的资源除使能外,可能还需要其它一些参数的配置,关于外设参数的配置,可以详见 4.2 节。

## <span id="page-17-2"></span>**3.2** 板级资源初始化使能**/**禁能

与板级相关的资源有 LED、蜂鸣器、按键、调试串口、延时、系统滴答、软件定时器、 标准库、中断延时和温度传感器 LM75 等。除 LM75 外 (用户使用 LM75 时需自行完成初始 化操作,详见第 5.2.6 章),其他板级资源都可以通过配置对应的使能/禁能宏来决定系统启 动 时 是 否 自 动 完 成 初 始 化 操 作 。 相 关 的 宏 在 工 程 配 置 文 件 {PROJECT}\user\_config\am\_prj\_config.h 中定义。

以 LED 为例, 其对应的使能宏为: AM\_CFG\_LED\_ENABLE, 详细定义[见程序清单](#page-18-0) 3.2。 宏值默认为 1, 即 LED 在系统启动时自动完成初始化,如果确定系统不使用 LED 资源或希 望由应用程序自行完成初始化操作,则可以将该宏的宏值修改为 0。

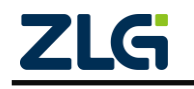

#### 程序清单 3.2 LED 自动初始化使能/禁能配置

```
/**
   \brief 如果为 1, 则初始化 led 的相关功能,板上默认有两个 LED
*
   ID: 0 --- PIOB_1 (需要短接跳线帽 J9)
   ID: 1 --- PIOB_2 (需要短接跳线帽 J10)
*/
```
#define AM\_CFG\_LED\_ENABLE 1

其它一些板级资源初始化使能/禁能宏定义详见表 [3.2](#page-18-1)。配置方式与 LED 相同, 将宏值 修改为 0 即可禁止在系统启动时自动完成初始化。

<span id="page-18-1"></span>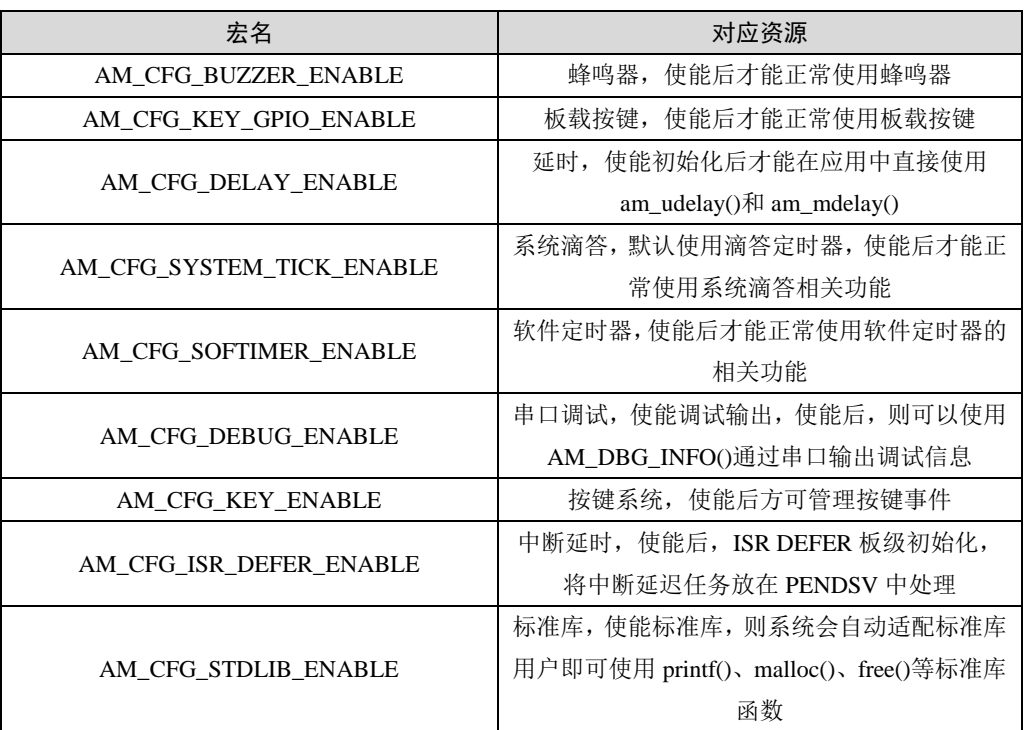

#### 表 3.2 其它一些板级资源初始化使能/禁能宏

注解: 有的资源除使能外,可能还需要其它一些参数的配置,关于这参数的配置,可以详见第 5 章。

对于 延 时, 每 个 硬 件 平 台 可 能 具 有 不 同 的 实 现 方 法, 默 认 实 现 详 见 {SDK}\board\bsp\_common\source\am\_bsp\_delay\_timer.c,应用可以根据具体需求修改(例如: 应用程序不需要精确延时,完全可以使用 for 循环去做一个大概的延时即可,无需再额外耗 费一个定时器),因此,将延时部分归类到板级资源下。

对于调试输出,即使用一路串口来输出调试信息,打印出一些关键信息以及变量的值等 等,非常方便。

对于软件定时器,需要一个硬件定时器为其提供一个的周期性的定时中断。不同的硬件 平台可以有不同的提供方式,因此,同样将软件定时器的初始化部分归类到板级资源下。

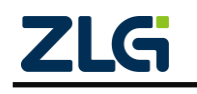

## <span id="page-19-0"></span>**4.** 外设资源及典型配置

ZML166 包含了众多的外设资源,只要 SDK 提供了对应外设的驱动, 就一定会提供一 套 相 应 的 默 认 配 置 信 息 。 所 有 片 上 外 设 的 配 置 由 {PROJECT}\user\_config\am\_hwconf\_usrcfg\(为叙述简便,下文统一使用{HWCONFIG}表示 该路径)下的一组 am\_hwconf\_aml166 \*开头的.c 文件完成的。

注解**:** 为方便介绍本文将与 ARM 内核相关的文件(NVIC 和 Systick)与片上外设资源放在一起, 其中 NVIC 中断的配置文件位于{HWCONFIG}路径下, 以am\_hwconf\_arm \*开头。

<span id="page-19-3"></span>片上外设及其对应的配置文件如表 [4.1](#page-19-3) 所示。

| 序号             | 外设            | 配置文件                          |
|----------------|---------------|-------------------------------|
| 1              | $INT$ (中断)    | am hwconf arm nvic.c          |
| $\overline{2}$ | <b>ADC</b>    | am_hwconf_zml166_adc.c        |
| 3              | 时钟(CLK)       | am hwconf aml166 clk.c        |
| $\overline{4}$ | <b>DMA</b>    | am_hwconf_aml166_dma.c        |
| 5              | <b>GPIO</b>   | am_hwconf_aml166_gpio.c       |
| 6              | $I^2C$        | am hwconf aml166 i2c.c        |
| 7              | $I^2C$ 从机     | am_hwconf_aml166_i2c_slv.c    |
| 8              | 电源管理          | am_hwconf_aml166_pwr.c        |
| 9              | SPI(DMA 方式)   | am_hwconf_aml166_spi_dma.c    |
| 10             | SPI(中断方式)     | am_hwconf_aml166_spi_int.c    |
| 11             | 标准定时器的捕获功能    | am_hwconf_aml166_tim_cap.c    |
| 12             | 标准定时器的 PWM 功能 | am_hwconf_aml166_tim_pwm.c    |
| 13             | 标准定时器的定时功能    | am_hwconf_aml166_tim_timing.c |
| 14             | <b>UART</b>   | am hwconf aml166 uart.c       |
| 15             | 窗口看门狗         | am_hwconf_aml166_wwdg.c       |
| 16             | 独立看门狗         | am hwconf aml166 iwdg.c       |

表 4.1 片上外设及对应的配置文件

每个外设都提供了对应的配置文件,使得看起来配置文件的数量非常之多。但实际上, 所有配置文件的结构和配置方法都非常类似,同时,由于所有的配置文件已经是一种常用的 默认配置,因此,用户在实际配置时,需要配置的项目非常之少,往往只需要配置外设相关 的几个引脚号就可以了。

## <span id="page-19-1"></span>**4.1** 配置文件结构

配置文件的核心是定义一个设备实例和设备信息结构体,并提供封装好的实例初始化函 数和实例解初始化函数。下面以 GPIO 为例,详述整个配置文件的结构。

### <span id="page-19-2"></span>**4.1.1** 设备实例

设备实例为整个外设驱动提供必要的内存空间,设备实例实际上就是使用相应的设备结 构体类型定义的一个结构体变量,无需用户赋值。因此,用户完全不需要关心设备结构体类 型的具体成员变量,只需要使用设备结构体类型定义一个变量即可。在配置文件中,设备实 例均已定义。打开{HWCONFIG}\am\_hwconf\_aml166\_gpio.c,可以看到设备实例已经定义好。

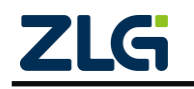

<span id="page-20-1"></span>详[见程序清单](#page-20-1) 4.1。

#### 程序清单 4.1 定义设备实例

/\*\* \brief GPIO 设备实例 \*/

am\_zlg116\_gpio\_dev\_t \_\_g\_gpio\_dev;

这里使用 am\_zlg116\_gpio\_dev\_t 类型定义了一个 GPIO 设备实例。设备结构体类型在相 对 应 的 驱 动 头 文 件 中 定 义 。 对 于 通 用 输 入 输 出 GPIO 外 设 , 该 类 型 即 在 {SDK}\soc\zlg\drivers\include\gpio\am\_zlg116\_gpio.h 文件中定义。

### <span id="page-20-0"></span>**4.1.2** 设备信息

设备信息用于在初始化一个设备时,传递给驱动一些外设相关的信息,如常见的该外设 对应的寄存器基地址、使用的中断号等等。设备信息实际上就是使用相应的设备信息结构体 类型定义的一个结构体变量,与设备实例不同的是,该变量需要用户赋初值。同时,由于设 备信息无需在运行过程中修改,因此往往将设备信息定义为 const 变量。

打开{HWCONFIG}\am\_hwconf\_aml166\_gpio.c,可以看到定义的设备信息[如程序清单](#page-20-2) [4.2](#page-20-2) 所示。

#### 程序清单 4.2 GPIO 设备信息定义

```
/** \brief GPIO 设备信息 */
const am_zlg116_gpio_devinfo_t _g_gpio_devinfo = {
       ZLG116_GPIO_BASE, /**< \brief GPIO 控制器寄存器块基址 */
       ZLG116_SYSCFG_BASE, /**< \brief SYSCFG 配置寄存器块基址 */
       ZLG116_EXTI_BASE, /**< \brief 外部事件控制器寄存器块基址 */
        {
              INUM_EXTIO_1, \frac{\text{N}}{\text{N}} \text{N} + \frac{\text{N}}{\text{N}} \text{N} + \frac{\text{N}}{\text{N}} \text{N} + \frac{\text{N}}{\text{N}} \text{N} + \frac{\text{N}}{\text{N}} \text{N} + \frac{\text{N}}{\text{N}} \text{N} + \frac{\text{N}}{\text{N}} \text{N} + \frac{\text{N}}{\text{N}} \text{N} + \frac{\text{N}}{\text{N}} \text{N} + \frac{\text{N}}{\text{N}} \text{N} + \frac{\text{N}}{\text{N}} \text{N} + \frac{\text{N}}INUM_EXTI2_3, \frac{\ast}{\ast} \brief 外部中断线 2 与线 3 */
              INUM_EXTI4_15 /**< \brief 外部中断线 4 与线 15 */
        },
       PIN_INT_MAX, \frac{*}{\sqrt{8}} /**< \brief GPIO 支持的引脚中断号数量 */
       __g_gpio_infomap, /**< \brief 引脚触发信息映射 */
      __g_gpio_triginfos, ______ /**< \brief 引脚触发信息内存 */
       __zlg116_plfm_gpio_init,
       __zlg116_plfm_gpio_deinit
};
```
这里使用 am\_zlg116\_gpio\_devinfo\_t 类型定义了一个 GPIO 设备信息结构体。设备信息 结 构 体 类 型 在 相 应 的 驱 动 头 文 件 中 定 义 。 对 于 GPIO , 该 类 型 在 {SDK}\soc\zlg\drivers\include\gpio\am\_zlg116\_gpio.h 文件中定义详[见程序清单](#page-20-3) 4.3。

### 程序清单 4.3 GPIO 设备信息结构体类型定义

<span id="page-20-3"></span>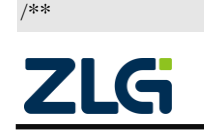

AMetal

```
User Manual
```

```
* \brief GPIO 设备信息
*/
typedef struct am_zlg116_gpio_devinfo {
    /** \brief GPIO 寄存器块基址 */
    uint32_t gpio_regbase;
    /** \brief 系统配置 SYSCFG 寄存器块基址 */
    uint32_t syscfg_regbase;
    /** \brief 外部事件 EXTI 控制寄存器块基址 */
    uint32_t exti_regbase;
    /** \brief GPIO 引脚中断号列表 */
    const int8_t inum_pin[3];
    /** \brief GPIO 支持的引脚中断号数量 */
   size t pint count:
    /** \brief 触发信息映射 */
    uint8_t *p_infomap;
    /** \brief 指向引脚触发信息的指针 */
    struct am_zlg116_gpio_trigger_info *p_triginfo;
    void (*pfn_plfm_init)(void); /**< \brief 平台初始化函数 */
```
void (\*pfn\_plfm\_deinit)(void); /\*\*< \brief 平台去初始化函数 \*/

} am\_zlg116\_gpio\_devinfo\_t;

可见,设备信息一般仅由 5 部分构成:寄存器基地址、中断号、需要用户根据实际情况 分配的内存、平台初始化函数和平台解初始化函数。下面一一解释各个部分的含义。

## 1. 寄存器基地址

每个片上外设都有对应的寄存器,这些寄存器有一个起始地址(基地址),只要根据这 个起始地址,就能够操作到所有寄存器。因此,设备信息需要提供外设的基地址。

一般来讲,外设关联的寄存器基地址都只有一个,而 GPIO 属于较为特殊的外设,它统 一管理了 GPIO、SYSCFG、EXTI 共计 3 个部分的外设,因此,在 GPIO 的设备信息中, 需要三个基地址,对应三个成员变量,分别为:gpio\_regbase、syscfg\_regbase 和 exti\_regbase。

寄存器基地址已经在{SDK}\soc\zlg\zlg116\zlg116\_regbase.h 文件中使用宏定义好了,用 户直接使用即可。对于 GPIO 相关的寄存器基地址,详[见程序清单](#page-21-0) 4.4。

### 程序清单 4.4 外设寄存器基地址定义

<span id="page-21-0"></span>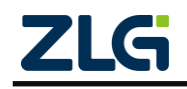

AMetal

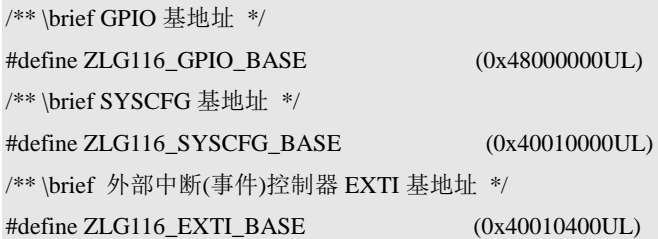

可见,[列程序清单](#page-20-2) 4.2 中, 设备信息前三个成员的赋值均来自于此。

### 2. 中断号

中断号对应了外设的中断服务入口,需要将该中断号传递给驱动,以便驱动使用相应的 中断资源。

对于绝大部分外设,中断入口只有一个,因此中断号也只有一个,一些特殊的外设,中 断号可能存在多个,在设备信息结构体类型中,为了方便提供所有的中断号,使用了一个大 小为 7 的数组。详[见程序清单](#page-22-0) 4.5。

#### 程序清单 4.5 GPIO 设备信息结构体类型——中断号成员定义

<span id="page-22-0"></span>/\*\* \brief EXIT 中断号列表 \*/

const int8\_t inum\_pin[3];

所有中断号已经在 {SDK}\soc\zlg\zlg116\zlg116\_inum.h 文件中定义好了, 与 GPIO 相 关的中断号定义详[见程序清单](#page-22-1) 4.6。

#### 程序清单 4.6 PINT 各个中断号定义

<span id="page-22-1"></span>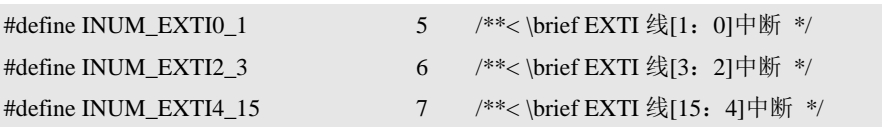

实际为结构体信息的中断号成员赋值时,只需要使用定义好的宏为相应的设备信息结构 体赋值即可。可[见程序清单](#page-20-2) 4.2 中, 设备信息中断号成员的赋值均来自于此。

#### 3. 需要用户根据实际情况分配的内存

前文已经提到,设备实例是用来为外设驱动分配内存的,为什么在设备信息中还需要分 配内存呢?

这是因为系统有的资源提供得比较多,而用户实际使用数量可能远远小于系统提供的资 源数,如果按照默认都使用的操作方式,将会造成不必要的资源浪费。

基于此,某些可根据用户实际情况增减的内存由用户通过设备信息提供。以实现资源的 最优化利用。

<span id="page-22-2"></span>在设备信息结构体类型中,相关的成员有 3 个,详[见程序清单](#page-22-2) 4.7。

#### 程序清单 4.7 GPIO 设备信息结构体类型——内存分配相关成员定义

/\*\* \brief GPIO 支持的引脚中断号数量 \*/

size\_t pint\_count;

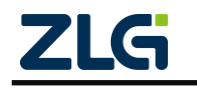

AMetal

/\*\* \brief 触发信息映射 \*/ uint8\_t \*p\_infomap;

/\*\* \brief 指向引脚触发信息的指针 \*/

struct am\_zlg116\_gpio\_trigger\_info \*p\_triginfo;

- 成员 pint count 确定用户实际使用到的引脚中断数目。
- 成员 p\_infomap 用于保存触发信息的映射关系,对应内存的大小应该与 pint\_count 一致。
- 成员 p\_triginfo 用于保存触发信息,主要包括触发回调函数和回调函数对应的参数, 对应内存的大小应该与 pint\_count 一致。类型 am\_zlg116\_gpio\_trigger\_info 同样在 GPIO 驱动头文件{SDK}\soc\zlg\drivers\include\gpio\am\_zlg116\_gpio.h 中定义,详见 [程序清单](#page-23-0) 4.8。

程序清单 4.8 GPIO 触发信息结构体类型定义

```
/**
* \brief 引脚的触发信息
*/
struct am_zlg116_gpio_trigger_info {
    /** \brief 触发回调函数 */ 
    am_pfnvoid_t pfn_callback;
    /** \brief 回调函数的参数 */
    void *p_arg;
```
};

可见,虽然有三个成员,但实际上可配置的核心就是 pint\_count,另外有两个成员的实 际的内存大小应该与该参数一致,为了方便用户根据实际情况配置,用户配置文件中,提供 了默认的这两个成员的值定义,详[见程序清单](#page-23-1) 4.9。

程序清单 4.9 需要用户根据实际情况分配的内存定义

```
/** \brief 引脚触发信息内存 */
```
static struct am\_zlg116\_gpio\_trigger\_info \_\_g\_gpio\_triginfos[PIN\_INT\_MAX];

/\*\* \brief 引脚触发信息映射 \*/

static uint8\_t \_\_g\_gpio\_infomap[PIN\_INT\_MAX];

其中, 使用 PIN\_INT\_MAX 宏作为 pint\_count 的值; 使用& \_g\_gpio\_infomap[0]作为 p\_infomap 的值; 使用&\_g\_gpio\_triginfos[0]作为 p\_triginfo 的参数。

默认情况下, PIN\_INT\_MAX 的值即为硬件支持的最大 EXTI 通道数目。

注解: 实际中,有的外设可能不需要根据实际分配内存。那么,设备信息结构体中将不包含该部分 内容。

## 4. 平台初始化函数

平台初始化函数主要用于初始化与该外设相关的平台资源,如使能该外设的时钟,初始 化与该外设相关的引脚等。一些通信接口,都需要配置引脚,如 UART、SPI、I2C 等,这 些引脚的初始化都需要在平台初始化函数中完成。

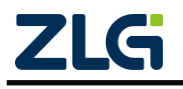

AMetal

在设备信息结构体类型中,均有一个用于存放平台初始化函数的指针,以指向平台初始 化函数,详[见程序清单](#page-24-0) 4.10。当驱动程序初始化相应外设前,将首先调用设备信息中提供的 平台初始化函数。

#### 程序清单 4.10 GPIO 设备信息结构体类型——平台初始化函数指针定义

<span id="page-24-0"></span>**void** (\*pfn\_plfm\_init)(**void**);/\*\*< \brief 平台初始化函数 \*/

平台初始化函数均在设备配置文件中定义, GPIO 的平台初始化函数在 {HWCON-FIG}\am\_hwconf\_aml166\_gpio.c 文件中定义,详[见程序清单](#page-24-1) 4.11。

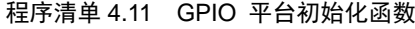

```
/** \brief GPIO 平台初始化 */
void __zlg116_plfm_gpio_init (void)
{
    /* 使能 GPIO 相关外设时钟 */
    /* 开启 GPIO 各个端口时钟 */
    am_clk_enable(CLK_GPIOA );
    am_clk_enable(CLK_GPIOB);
    am_clk_enable(CLK_GPIOC);
    am_clk_enable(CLK_GPIOD);
    /* 系统配置时钟使能(等价于 AFIO 时钟) */
    am_clk_enable(CLK_SYSCFG);
    /* 复位 GPIO 相关外设 */
    am_zlg116_clk_reset(CLK_GPIOA);
    am_zlg116_clk_reset(CLK_GPIOB);
   am_zlg116_clk_reset(CLK_GPIOC);
   am_zlg116_clk_reset(CLK_GPIOD);
    am_zlg116_clk_reset(CLK_SYSCFG);
}
```
平台初始化函数中, 使能了与 GPIO 相关外设 PORT 端口的门控时钟。 am\_zlg116\_clk\_reset() 函 数 用 于 复 位 一 个 外 设 , 在 {SDK}\soc\zlg\drivers\source\clk\am\_zlg116\_clk.c 文件中定义。函数原型详[见程序清单](#page-24-2) 4.12。

#### 程序清单 4.12 am\_zlg116\_clk\_reset() 函数原型

```
 ©2020 Guangzhou ZHIYUAN Micro Electronics Co., Ltd
/**
    \brief CLK 外设复位
*
    \param[in] clk_id 时钟 ID (由平台定义)
*
  \retval AM_OK : 操作成功
```
AMetal

int am\_zlg116\_clk\_reset (am\_clk\_id t clk\_id);

参数为 am\_clk\_id\_t 类型, 用于指定需要复位的外设时钟门控, 在 {SDK}\soc\zlg\zlg116\zlg116\_clk.h 文件中定义。

在平台初始化函数中,参数 CLK\_IOPA 表示复位 GPIO PORTA 外设。

am\_clk\_enable() 函数用于使能一个外设的时钟,在 {SDK}\soc\zlg\drivers\source\clk\am\_zlg116\_clk.c 文件中定义。函数原型详[见程序清单](#page-25-0) 4.13。

程序清单 4.13 am\_clk\_enable()函数原型

<span id="page-25-0"></span>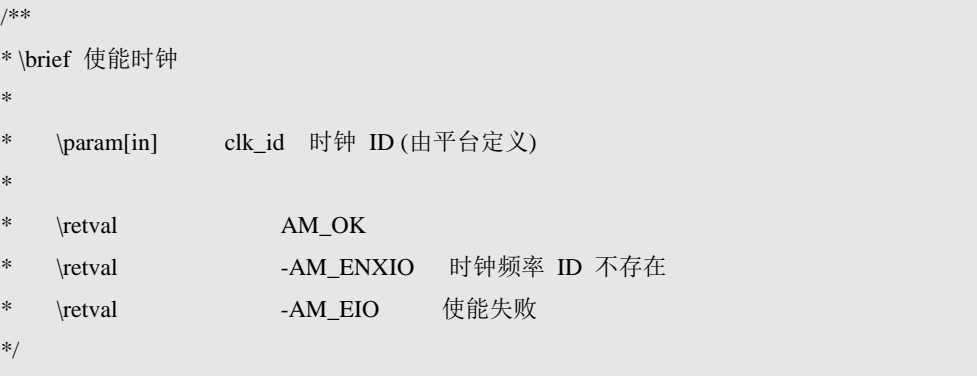

int am\_clk\_enable (am\_clk\_id\_t clk\_id);

参数为 am\_clk\_id\_t 类型, 用于指定需要使能时钟的外设, 在 {SDK}\soc\zlg\zlg116\zlg116\_clk.h 文件中定义。

平台初始化函数中,参数 CLK\_IOPA 和 CLK\_AFIO 分别使能了 GPIO PORTA 和 AFIO 的时钟。

在设备信息结构体赋值时,详[见程序清单](#page-20-2) 4.2,直接以该函数的函数名作为平台初始化 函数指针成员的值。

某些特殊的外设,很可能不需要平台初始化函数,这时,只需要将平台初始化函数指针 成员赋值为 NULL 即可。

#### 5. 平台解初始化函数

平台解初始化函数与平台初始化函数对应,平台初始化函数打开了的时钟等,就可以通 过平台解初始化函数关闭。

在设备信息结构体类型中,均有一个用于存放平台解初始化函数的指针,以指向平台解 初始化函数,详[见程序清单](#page-25-1) 4.14。当不再需要使用某个外设时,驱动在解初始化相应外设后, 将调用设备信息中提供的平台解初始化函数,以释放掉平台提供的相关资源。

#### 程序清单 4.14 GPIO 设备信息结构体类型——平台解初始化函数指针定义

<span id="page-25-1"></span>void (\*pfn\_plfm\_deinit)(void); /\*\*< \brief 平台去初始化函数 \*/

平台解初始化函数均在设备配置文件中定义, GPIO 的平台解初始化函数在 {HWCON-FIG}\am\_hwconf\_aml166\_gpio.c 文件中定义,详[见程序清单](#page-25-2) 4.15。

#### 程序清单 4.15 GPIO 平台解初始化函数

<span id="page-25-2"></span>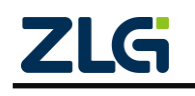

## **AMetal-AML166-Core** 用户手册 AMetal

```
/** \brief GPIO 平台去初始化 */
void __zlg116_plfm_gpio_deinit (void)
{
    /* 复位 GPIO 相关外设 */
     am_zlg116_clk_reset(CLK_GPIOA);
    am_zlg116_clk_reset(CLK_GPIOB);
    am_zlg116_clk_reset(CLK_GPIOC);
    am_zlg116_clk_reset(CLK_GPIOD);
     am_zlg116_clk_reset(CLK_SYSCFG);
    /* 禁能 GPIO 相关外设时钟 */
    /* 禁能 GPIO 各个端口时钟 */
    am_clk_disable(CLK_GPIOA);
    am_clk_disable(CLK_GPIOB);
    am_clk_disable(CLK_GPIOC);
    am_clk_disable(CLK_GPIOD);
    /* 系统配置时钟禁能(等价于 AFIO 时钟) */
```
am\_clk\_disable(CLK\_SYSCFG);

}

平台解初始化函数中,复位了 GPIO,并关闭了各个相关外设的时钟。am\_clk\_disable() 函 数 与 am clk enable() 对 应 , 用 于 关 闭 相 关 外 设 的 时 钟 , 该 函 数 在 {SDK}\soc\zlg\drivers\source\clk\am\_zlg116\_clk.c 文件中定义。函数原型详[见程序清单](#page-26-0) 4.16。

程序清单 4.16 am\_clk\_disable()函数原型

<span id="page-26-0"></span>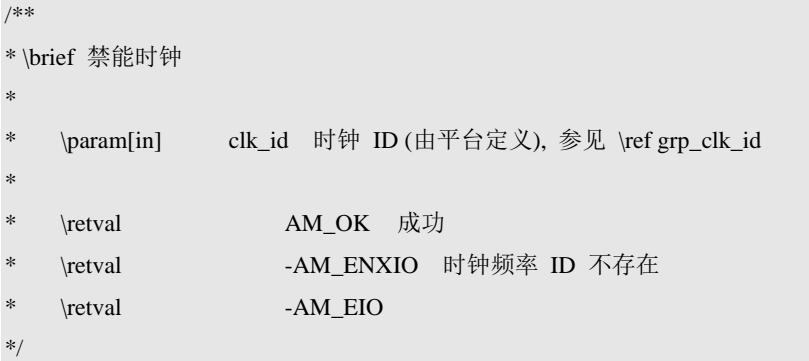

int am\_clk\_disable (am\_clk\_id\_t clk\_id);

参数为 am\_clk\_id\_t 类 型, 用于指定需要关闭时钟的外设, 在 {SDK}\soc\zlg\zlg116\zlg116\_clk.h 文件中定义。

在设备信息结构体赋值时,详[见程序清单](#page-20-2) 4.2,直接以该函数的函数名作为平台解初始 化函数指针成员的值。

某些特殊的外设,很可能不需要平台解初始化函数,这时,只需要将平台解初始化函数 指针成员赋值为 NULL 即可。

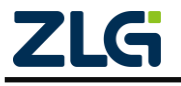

## **AMetal-AML166-Core** 用户手册 AMetal

综上,以 GPIO 为例,讲述了设备信息结构体中的 5 个部分,这些均只需要了解即可, 在查看其它外设的设备信息结构体时,只要按照这个结构,就可以很清晰的理解各个部分的 用途。

实际上,设备信息结构体中所有的成员,均已提供一种默认的配置。需要用户手动配置 的地方少之又少。从 GPIO 的设备配置信息可以看出,虽然设备信息包含了 9 个成员,而真 正需要用户根据实际情况配置的内容,仅仅只有一个宏 PIN\_INT\_MAX(详[见程序清单](#page-23-1) 4.9)。

除了常见的 GPIO 设备信息中的这 5 个部分外,还可能包含一些需要简单配置的值, 如 ADC 中的参考电压等,这些配置内容,从意义上很好理解,就不再赘述。

#### <span id="page-27-0"></span>**4.1.3** 实例初始化函数

任何外设使用前,都需要初始化。通过前文的讲述,设备配置文件中已经定义好了设备 实例和设备信息结构体。至此,只需要再调用相应的驱动提供的外设初始化函数,传入对应 的设备实例地址和设备信息的地址,即可完成该外设的初始化。

以 GPIO 为例, GPIO 的驱动初始化函数在 GPIO 驱动头文件 {SDK}\soc\zlg\drivers\include\gpio\am\_zlg116\_gpio.h 中声明。详[见程序清单](#page-27-1) 4.17。

#### 程序清单 4.17 GPIO 初始化函数

<span id="page-27-1"></span>/\*\* \brief GPIO 初始化 \* \param[in] p\_dev: 指向 GPIO 设备的指针 \param[in] p\_devinfo : 指向 GPIO 设备信息的指针 \* \retval AM\_OK : 操作成功 \*/ int am\_zlg116\_gpio\_init ( am\_zlg116\_gpio\_dev\_t \*p\_dev, **const** am\_zlg116\_gpio\_devinfo\_t \*p\_devinfo); 因此,要完成GPIO 的初始化,只需要调用一下该函数即可,详[见程序清单](#page-27-2) 4.18。

程序清单 4.18 完成 GPIO 初始化

<span id="page-27-2"></span>am\_zlg116\_gpio\_init(&\_\_g\_gpio\_dev, &\_\_g\_gpio\_devinfo);

\_\_g\_gpio\_dev 和\_\_g\_gpio\_devinfo 分别为前面在设备配置文件中定义的设备实例和设备 信息。

可见,该初始化动作行为很单一,仅仅是调用一下外设初始化函数,并传递已经定义好 的设备实例地址和设备信息地址。

为了进一步减少用户的工作,设备配置文件中,将该初始化动作封装为一个函数,该函 数即为实例初始化函数,用于初始化一个外设。

以 GPIO 为例,实例初始化函数定义在 {HWCONFIG}\am\_hwconf\_aml166\_gpio.c 文 件中,详[见程序清单](#page-27-3) 4.19。

#### 程序清单 4.19 GPIO 实例初始化函数

<span id="page-27-3"></span>/\*\* \brief GPIO 实例初始化 \*/

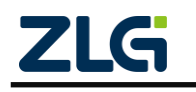

int am\_zlg116\_gpio\_inst\_init (void)

AMetal

{

}

return am\_zlg116\_gpio\_init(&\_\_g\_gpio\_dev, &\_\_g\_gpio\_devinfo);

这样,要初始化一个外设,用户只需要调用对应的实例初始化函数即可。实例初始化函 数无任何参数,使用起来非常方便。

关于实例初始化函数的返回值,往往与对应的驱动初始化函数返回值一致。根据驱动初 始化函数的不同,可能有三种不同的返回值。

(1) 返回值为 int 类型

一些资源全局统一管理的设备,返回值就是一个 int 值。AM\_OK 即表示初始化成功; 其它值表明初始化失败。

(2) 返回值为标准服务句柄

绝大部分外设驱动初始化函数均是返回一个标准的服务句柄(handle),以提供标准服 务。值为 NULL 表明初始化失败;其它值表明初始化成功。若初始化成功,则可以使用获 取到的 handle 作为标准接口层相关函数的参数, 操作对应的外设。

(3) 返回值为驱动自定义服务句柄

一些较为特殊的外设,功能还没有被标准接口层标准化。此时,为了方便用户使用一些 特殊功能,相应驱动初始化函数就直接返回一个驱动自定义的服务句柄 (handle), 值为

NULL 表明初始化失败;其它值表明初始化成功。若初始化成功,则可以使用该 handle 作为该外设驱动提供的相关服务函数的参数,用来使用一些标准接口未抽象的功能或该外设 的一些较为特殊的功能。特别地,如果一个外设在提供特殊功能的同时,还可以提供标准服 务,那么该外设对应的驱动还会提供一个标准服务 handle 获取函数,通过自定义服务句柄 获取到标准服务句柄。

### <span id="page-28-0"></span>**4.1.4** 实例解初始化函数

每个外设驱动都提供了对应的驱动解初始化函数,以便当应用不再使用某个外设时,释 放掉相关资源。以 GPIO 为例, GPIO 的驱动解初始化函数在 GPIO 驱动头文件 {SDK}\soc\zlg\drivers\include\gpio\am\_zlg116\_gpio.h 中声明。详[见程序清单](#page-28-1) 4.20。

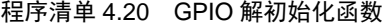

<span id="page-28-1"></span>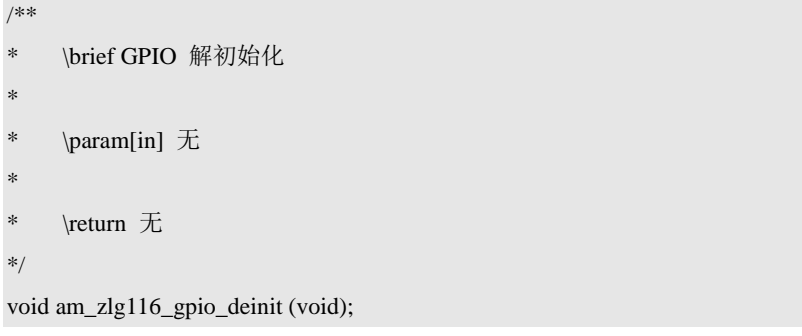

<span id="page-28-2"></span>当应用不再使用该外设时,只需要调用一下该函数即可,详[见程序清单](#page-28-2) 4.21。

#### 程序清单 4.21 完成 GPIO 解初始化

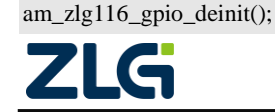

## **AMetal-AML166-Core** 用户手册 AMetal

为了方便用户理解,使用户使用起来更简单,与实例初始化函数相对应,每个设备配置 文件同样提供了一个实例解初始化函数。用于当不再使用一个外设时,解初始化该外设,释 放掉相关资源。

这样,用户需要使用一个外设时,完全不用关心驱动解初始化函数,只需要调用用户配 置文件提供的实例解初始化函数解初始化外设即可。

以 GPIO 为例,实例解初始化函数定义在{HWCONFIG}\am\_hwconf\_aml166\_gpio.c 文件 中, 详[见程序清单](#page-29-2) 422。

#### 程序清单 4.22 GPIO 实例解初始化函数

<span id="page-29-2"></span>/\*\* \brief GPIO 实例解初始化 \*/

```
void am_zlg116_gpio_inst_deinit (void)
```
{

}

am\_zlg116\_gpio\_deinit();

所有实例解初始化函数均无返回值。解初始化后,该外设即不再可用。如需再次使用, 需要重新调用实例初始化函数。

根据设备的不同,实例解初始化函数的参数会有不同。若实例初始化函数返回值为 int 类型,则解初始化时,无需传入任何参数;若实例初始化函数返回了一个 handle,则解初始 化时,应该传入通过实例初始化函数获取到的 handle 作为参数。

### <span id="page-29-0"></span>**4.2** 典型配置

在上一节中,以 GPIO 为例,详细讲解了设备配置文件的结构以及各个部分的含义。 虽然设备配置文件内容较多,但是对于用户来讲,需要自行配置的项目却非常少,往往只需 要配置极少的内容,然后使用设备配置文件提供的实例初始化函数即可完成一个设备的初始 化。

由于所有配置文件的结构非常相似,下文就不再一一完整地列出所有外设的设备配置信 息内容。仅仅将各个外设在使用过程中,实际需要用户配置的内容列出,告知用户该如何配 置。

#### <span id="page-29-1"></span>**4.2.1 ADC**

ZML166 有 1 个 24 位 ADC,它支持可配置的参考电压和精度、可选的硬件转换触 发等功能。

下面以 ADC 标准转换功能 (中断方式) 为示例, 讲解 ADC 设备信息结构体 am\_zml166\_adc\_devinfo\_t , 一些用户根据具体的情况可能需要配置。一般来说, 仅仅需配 置 ADC 的参考电压。

1. ADC 参考电压

ADC 参考电压由引脚 VREFP 和 VREFN 之间的电压差值决定,ADC 参考电压默认 为 2.5V, 即 2500mV。设备信息中, 默认的参考电压即为 2500 (单位:mV)。详[见程序清单](#page-29-3) [4.23](#page-29-3)。

#### 程序清单 4.23 ADC 参考电压默认配置

<span id="page-29-3"></span>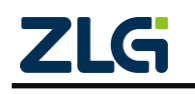

AMetal

/\*\* \brief zml166\_adc 设备信息 \*/ am\_local am\_const am\_zml166\_adc\_devinfo\_t \_\_g\_zml166\_adc\_devinfo = { 2500, 2500, /\* ADC 参考电压,单位: mV, ±2.5V, 即 5V \*/ 5000, /\* 超时时间,单位为毫秒 \*/ };

如需修改,只需要将配置信息中的参考电压值修改为实际的值即可。

### <span id="page-30-0"></span>**4.2.2 CLK**

时钟配置,主要是配置时钟源以及时钟源的倍频,分频系数。设备信息详[见程序清单](#page-30-1) [4.24](#page-30-1)。

### 程序清单 4.24 时钟默认设备信息

```
 ©2020 Guangzhou ZHIYUAN Micro Electronics Co., Ltd
/**
* \brief CLK 设备信息
*/
static const am_zlg116_clk_devinfo_t \_\g_clk_devinfo =
{
    /**
     * \brief HSEOSC 外部晶振频率
     *
     * 如果 pllin_src 选择 AMHW_ZLG116_PLLCLK_HSE 则 PLLIN = hse_osc)
     * PLLIN = 12000000
     */
   12000000,
    /** \brief
        PLL 时钟源选择
     * -# AMHW_ZLG116_PLLCLK_HSI_DIV4 : HSI 振荡器 4 分频作为 PLL 输入时钟
     * -# AMHW_ZLG116_PLLCLK_HSE : HSE 作为 PLL 输入时钟
     */
    AMHW_ZLG116_PLLCLK_HSE,
    /**
     * \brief PLL 倍频系数,可选 1-64
     * PLLOUT = PLLIN * pll_mul / pll_div
    * PLLOUT = 12000000 * 4 / 1 = 48Mhz
     */
    4,
    /**
     * \brief PLL 分频系数,可选 1-8
     * PLLOUT = PLLIN * pll_mul / pll_div
    * PLLOUT = 12000000 * 4 / 1 = 48Mhz
     */
    1,
    /** \brief USB 分频系数,USBCLK = PLLOUT / (usb_div + 1),建议配置成 48Mhz */
   \Omega
```
27

AMetal

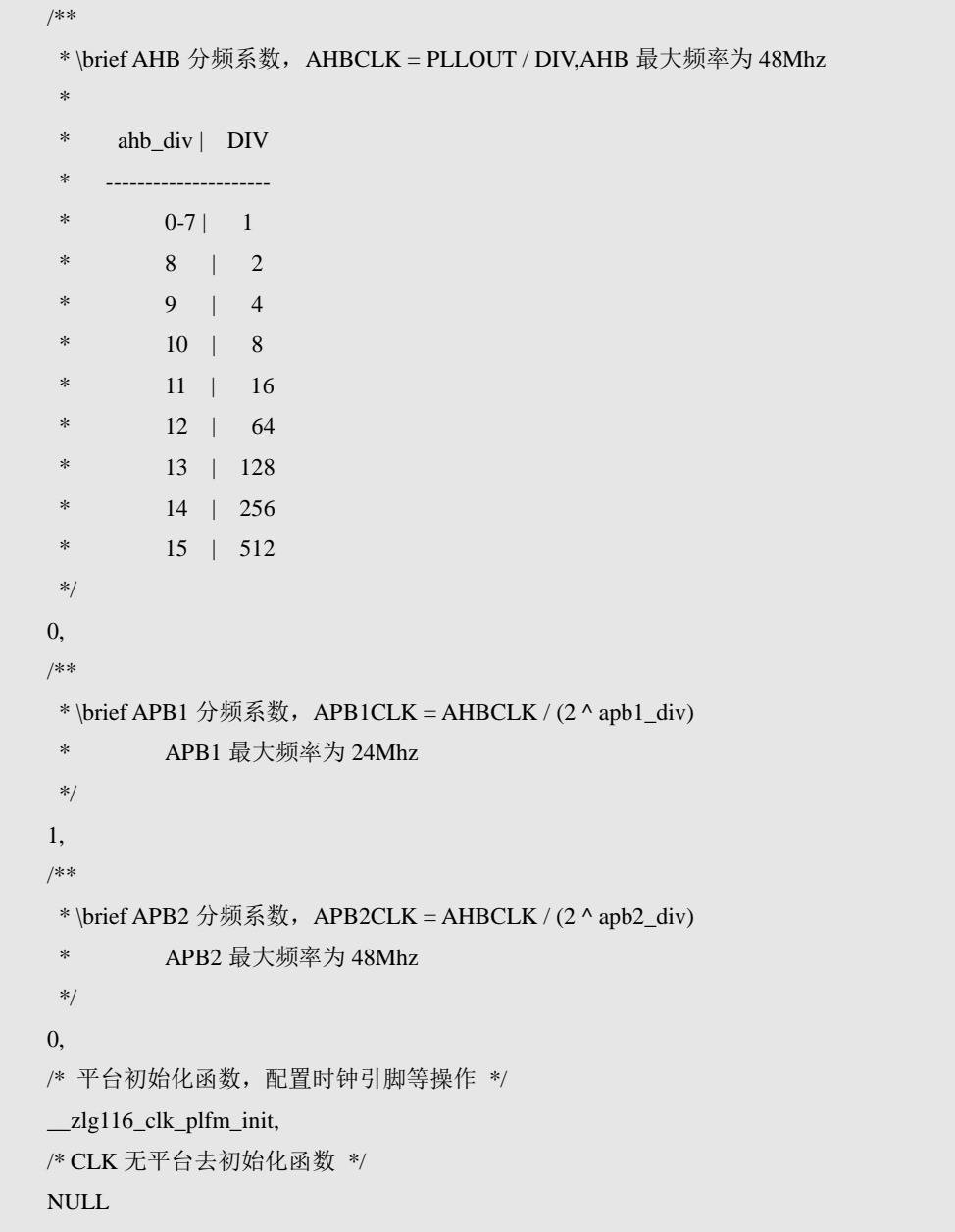

};

可见,由于默认配置中,主时钟源选择 PLL。时钟倍频系数为 4, 分频系数为 1, 因 此系统时钟频率为48MHz。

### <span id="page-31-0"></span>**4.2.3 DMA**

DMA 没有自定义参数需要配置,同时,也没有外部相关的引脚。因此,该外设完全不 需要用户参与配置,实际需要使用时,调用其对应的实例初始化函数即可。

### <span id="page-31-1"></span>**4.2.4 GPIO**

没有自定义参数需要配置,因此,该外设完全不需要用户参与配置,实际需要使用时, 调用其对应的实例初始化函数即可。

## <span id="page-31-2"></span>**4.2.5 I2C**

平台有 2 个 I2C 总线接口,下面以 I2C1 为例讲述其配置内容。一般地,只需要配置

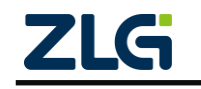

AMetal

I2C 总线速率、超时时间和对应的 I2C 引脚即可。

1. I2C 总线速率

I2C 总线速率由设备配置文件{HWCONFIG}\am\_hwconf\_aml166\_i2c.c 中的 I<sup>2</sup>C1 设备信 息中第 4 个参数配置, 详[见程序清单](#page-32-0) 4.25。默认为标准 I2C 速率, 即 100KHz, 如需修改为 其它频率,直接修改对应的值即可

程序清单 4.25 I <sup>2</sup>C1 速率配置

```
/**
 * \brief I2C1 设备信息
 */
```
static const am\_zlg\_i2c\_devinfo\_t \_\_g\_i2c1\_devinfo = {

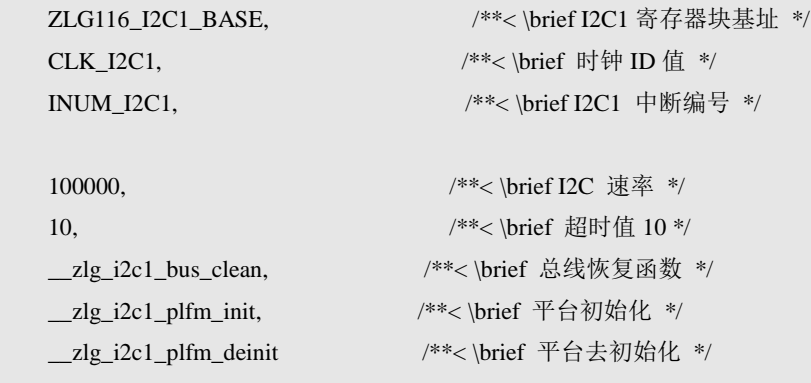

};

2. 超时时间

由于 I2C 总线的特殊性, I2C 总线可能由于某种异常情况进入"死机"状态, 为了避免 该现象, I2C 驱动可以由用户提供一个超时时间, 若 I2C 总线无任何响应的持续时间超过 了 超 时 时 间, 则 I2C 自 动 复 位 内 部 逻 辑, 以 恢 复 正 常 状 态 。 I2C 超 时 时 间 在 {HWCON-FIG}\am\_hwconf\_aml166\_i2c.c 设备信息中第 5 个参数设置,详[见程序清单](#page-32-0) 4.25 默认值为 10, 即超时时间为 10ms。若有需要, 可以将该值修改为其它值。例如: 将其修改 为 5, 表示将超时时间设置为 5ms。

3. I2C 引脚

每个 I2C 都需要配置相应的引脚,包括时钟线 SCL 和数据线 SDA。I2C 引脚在平台初 始化函数中完成。以 I2C1 为例,详[见程序清单](#page-32-1) 4.26。

#### 程序清单 4.26 I<sup>2</sup>C1 平台初始化函数——引脚配置

```
/** \brief I2C1 平台初始化函数 */
static void __zlg_i2c1_plfm_init (void)
{
     /**
      * PIOB_6 ~ I2C1_SCL, PIOB_7 ~ I2C1_SDA
      */
     am_gpio_pin_cfg(PIOB_6, PIOB_6_I2C_SCL | PIOB_6_AF_OD | PIOB_6_SPEED_20MHz);
```
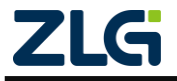

#### AMetal

}

am\_gpio\_pin\_cfg(PIOB\_7, PIOB\_7\_I2C\_SDA | PIOB\_7\_AF\_OD | PIOB\_7\_SPEED\_20MHz);

 am\_clk\_enable(CLK\_I2C1); am\_zlg116\_clk\_reset(CLK\_I2C1);

### <span id="page-33-0"></span>**4.2.6 I2C** 从机

平台有的 1 个 I2C 总线接口也可以配置为从机使用。一般地,只需要配置对应的 I2C 引 脚即可,配置方法可以参考 [4.2.5](#page-31-2)。

#### <span id="page-33-1"></span>**4.2.7 IWDG**

独立看门狗没有自定义参数需要配置,同时,也没有外部相关的引脚。因此,该外设完 全不需要用户参与配置,实际需要使用时,调用其对应的实例初始化函数即可。

#### <span id="page-33-2"></span>**4.2.8 PWR**

<span id="page-33-4"></span>电源管理,主要是引脚触发信息内存的引脚设置,详[见程序清单](#page-33-4) 4.27。

#### 程序清单 4.27 引脚触发信息内存

/\*\* \brief 引脚触发信息内存 \*/

```
static struct am_zlg116_pwr_mode_init _g_pwr_mode_init[3] = {
```
{AM\_ZLG116\_PWR\_MODE\_SLEEP, PIOA\_8},

{AM\_ZLG116\_PWR\_MODE\_STOP, PIOA\_8},

{AM\_ZLG116\_PWR\_MODE\_STANBY, PIOA\_0},

};

可见电源的三种模式都储存在这个数组中,设置的相关引脚为 PIOA 8 和 PIOA 0。 若想设置为其他引脚,需要在这里修改。

注意: AM\_ZLG116\_PWR\_MODE\_STANBY 模式只能用 PIOA\_0 唤醒。

#### <span id="page-33-3"></span>**4.2.9 SPI**

平台有 1 个 SPI 总线接口, 定义为 SPI1。SPI 可以选择中断方式和 DMA 传输方式, 这 两种方式的配置略有不同,因此,平台分别提供了这两种方式的配置文件。一般地,只需要 配置 SPI 相关引脚即可。

1. 中断方式

以 SPI1 为 例 , 如 果 使 用 SPI 的 中 断 方 式 , 需 要 在 {HWCON-FIG}\am\_hwconf\_aml166\_spi\_int.c 文件中进行 SPI1 相关引脚的设置, 需要设置 的引脚仅有 SCK、MOSI 和 MISO, 片选引脚无需设置, 因为在使用 SPI 标准接口层函数 (参见: {SDK}\interface\am\_spi.h)时,片选引脚可以作为参数任意设置。SPI 相关引脚的 设置详[见程序清单](#page-33-5) 4.28

#### 程序清单 4.28 SPI1 平台初始化函数

<span id="page-33-5"></span>/\*\* \brief SPI1 平台初始化 \*/ static void \_\_zlg\_plfm\_spi1\_int\_init (void)

am\_gpio\_pin\_cfg(PIOA\_5, PIOA\_5\_SPI1\_SCK | PIOA\_5\_AF\_PP);

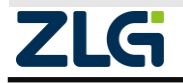

{

AMetal

}

```
 am_gpio_pin_cfg(PIOA_6, PIOA_6_SPI1_MISO | PIOA_6_INPUT_FLOAT);
am_gpio_pin_cfg(PIOA_7, PIOA_7_SPI1_MOSI | PIOA_7_AF_PP);
```
am\_clk\_enable(CLK\_SPI1);

可见这里 PIOA\_5 设置为 SCK, PIOA\_6 设置为 MISO, PIOA\_7 设置为 MOSI。

2. DMA 传输方式

如果需要使用 SPI 的 DMA 方式,需要在{HWCONFIG}\am\_hwconf\_aml166\_spi\_dma.c 文件中进行 SPI 引脚的配置,引脚配置方法与中断方式配置引脚的方法完全一样, 在此不 再敖述。

#### <span id="page-34-0"></span>**4.2.10 Timer**

ZML166 有 4 个 16 位定时器、1 个 32 位通用定时器、1 个高级 PWM 定时器。可以实 现定时、捕获、和 PWM 输出功能。用户可以直接使用 AMetal 抽象好的 PWM、CAP、Timing 标准接口服务,也可以直接调用驱动层提供的相关接口操作 Timer 的一些功能。由于 Timer 抽象出来的标准服务功能各不相同,在初始化时,就需要确定将 Timer 用于何种功能,不同 功能对应的设备信息存在不同,这就使得 Timer 部分对应了几套设备配置文件,使用 Timer 的何种功能,就使用对应的配置文件。下面以 TIM1 为例,讲解其配置内容。

1. 使用标准捕获 (CAP) 服务

在该模式下,对应的配置文件为{HWCONFIG}\am\_hwconf\_aml166\_tim\_cap.c,TIM1、 TIM2、TIM3 支持 4 路捕获通道,TIM14、TIM16、TIM17 支持 1 路捕获通道。实际使用 到的通道数目可以在配置文件中的设备信息中修改。详[见程序清单](#page-34-1) 4.29

#### 程序清单 4.29 TIM1 用于捕获功能的设备信息

<span id="page-34-1"></span>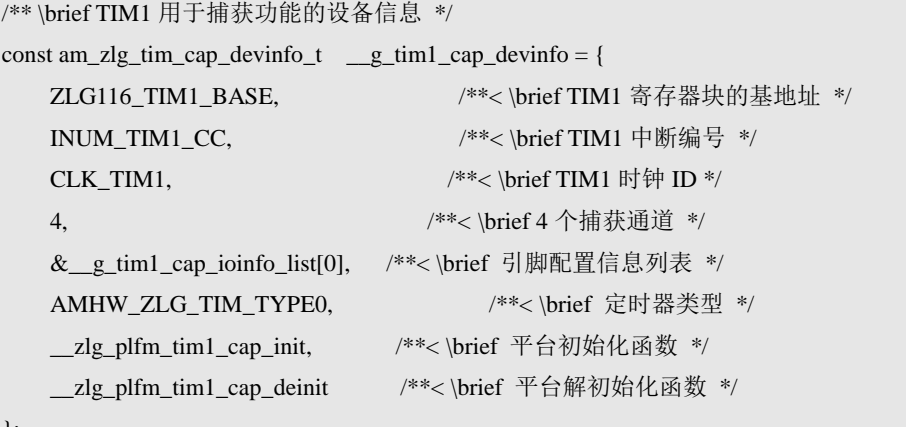

};

使用捕获功能时,每个捕获通道都需要设置一个对应的引脚,相关引脚信息由设备信息 文件中的\_g\_tim1\_cap\_ioinfo\_list 数组定义, 详[见程序清单](#page-34-2) 4.30

#### 程序清单 4.30 TIM1\_CAP 各捕获通道相关引脚设置

```
/** \brief TIM1 用于捕获功能的引脚配置信息列表 */
am\_zlg\_tim\_cap\_ioinfo_t g\_tim1\_cap\_ioinfo\_list[] = \{
```
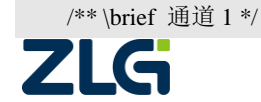

#### **User Manual**

 {PIOA\_8, PIOA\_8\_TIM1\_CH1 | PIOA\_8\_INPUT\_FLOAT, PIOA\_8\_GPIO | PIOA\_8\_INPUT\_FLOAT},

/\*\* \brief 通道 2 \*/

AMetal

 {PIOA\_9, PIOA\_9\_TIM1\_CH2 | PIOA\_9\_INPUT\_FLOAT, PIOA\_9\_GPIO | PIOA\_9\_INPUT\_FLOAT},

/\*\* \brief 通道 3 \*/

 {PIOA\_10, PIOA\_10\_TIM1\_CH3 | PIOA\_10\_INPUT\_FLOAT, PIOA\_10\_GPIO | PIOA\_10\_INPUT\_FLOAT},

```
 /** \brief 通道 4 */
```

```
 {PIOA_11, PIOA_11_TIM1_CH4 | PIOA_11_INPUT_FLOAT, PIOA_11_GPIO |
```
PIOA\_11\_INPUT\_FLOAT}

};

每个数组元素对应了一个捕获通道,0号元素对应通道 0,1号元素对应通道 1,以此类 推。数组元素的类型为 am zlg\_tim\_cap\_ioinfo\_t, 该类型在对应驱动头文件 {SDK}\soc\zlg\drivers\include\tim\am\_zlg\_tim\_cap.h 中定义详[见程序清单](#page-35-0) 4.31

#### 程序清单 4.31 TIM\_CAP 通道引脚信息结构体类型

```
/**
 * \brief TIM 捕获功能相关的 GPIO 信息
 */
typedef struct am_zlg_tim_cap_ioinfo {
   uint32_t gpio; /**< \brief 对应的 GPIO 管脚 */
   uint32_t func; /**< \brief 为捕获功能时的 GPIO 功能设置 */
   uint32_t dfunc; /**< \brief 禁能管脚捕获功能时的默认 GPIO 功能设置 */
} am_zlg_tim_cap_ioinfo_t;
```
2. 使用标准 PWM 服务

在该模式下, 设置与上述基本相同, 此处不再赘述, 此处要注意的是 PWM 的模式 与输出电平,用户可以根据自己的需求设置。对应的配置文件为 {HWCON-FIG}\am\_hwconf\_aml166\_tim\_pwm.c,TIM1 用于 PWM 的设备信息详[见程序清单](#page-35-1) [4.32](#page-35-1)

#### 程序清单 4.32 TIM1 用于 PWM 功能的设备信息

<span id="page-35-1"></span>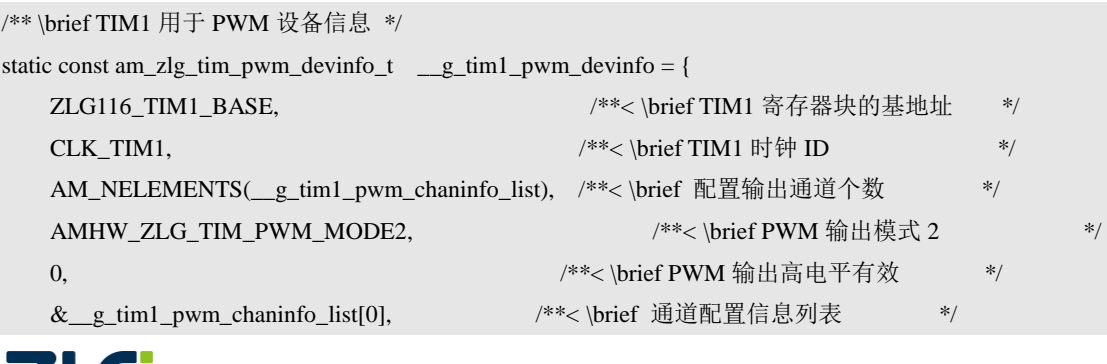

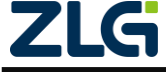

AMetal

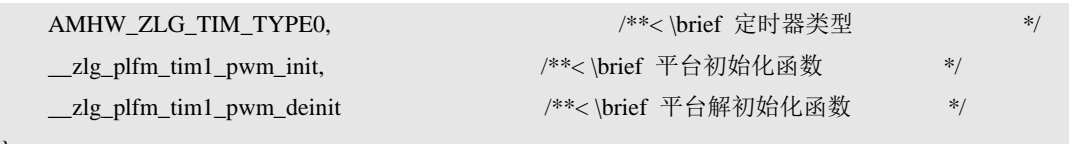

};

注意: PWM 功能和 CAP 功能在配置引脚时必须按照重映像整组选用,例如,不可以 CH1 选用重 映像 0 引脚,CH2 选用重映像 1 引脚。

3. 使用标准定时器服务

在该模式下,对应的配置文件为 {HWCONFIG}\am\_hwconf\_aml166\_tim\_timing.c , 由 于用作定时器时不需要配置定时器位数,也无外部相关引脚,所有不需要用户配置该配置文 件,实际需要使用时,调用其对应的实例初始化函数即可。

### <span id="page-36-0"></span>**4.2.11 UART**

平台有 2 个 UART 接口, 定义为 UART1、UART2。在 SDK 提供的驱动中实现 UART 功能。对于用户来讲,一般只需要配置串口的相关引脚即可。特别地,可能需要配置串口的 输入时钟频率。下面以 UART1 为例,讲解其配置内容。

注意: 串口波特率、数据位、停止位、校验位等的设置应直接使用 UART 标准接口层相关函数配置, 详见 UART 标准接口文件{SDK}\interface\am\_uart.h。

1. 引脚配置

UART1 相关的引脚在配置文件 {HWCONFIG}\am\_hwconf\_aml166\_uart.c 文件中配 置,详[见程序清单](#page-36-1) 4.33

#### 程序清单 4.33 UART 引脚初始化函数

<span id="page-36-1"></span>/\*\* \brief 串口 1 平台初始化 \*/

static void \_\_zlg\_plfm\_uart1\_init (void)

{

}

 /\* 引脚初始化 PIOA\_9\_UART1\_TX PIOA\_10\_UART1\_RX \*/ am\_gpio\_pin\_cfg(PIOA\_9, PIOA\_9\_UART1\_TX | PIOA\_9\_AF\_PP); am\_gpio\_pin\_cfg(PIOA\_10, PIOA\_10\_UART1\_RX | PIOA\_10\_INPUT\_FLOAT);

程序中将 PIOA\_9 作为 UART1 的发送引脚,PIOA\_10 作为 UART1 的接收引脚。用户 也可以选择其他引脚作为串口的发送,接收引脚。只是要注意引脚复用的问题。

2. 配置波特率

在 UART1 设备配置信息中可以设置串口位数、奇偶校验、停止位、波特率等信息,串 口默认设置为 8 位数据,无奇偶校验, 1 个停止位, 波特率为 115200, 详[见程序清单](#page-36-2) 4.34。

#### 程序清单 4.34 UART 设备信息结构体类型

<span id="page-36-2"></span>/\*\* \brief 串口 1 设备信息 \*/

static const am\_zlg\_uart\_devinfo\_t  $\_g\_u$ art1\_devinfo = {

ZLG116\_UART1\_BASE,  $\frac{*}{\times} \breve{B} \equiv 1 \frac{*}{2}$ 

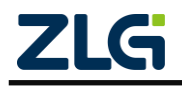

AMetal

```
INUM_UART1, \frac{+}{*} /**< \brief 串口 1 的中断编号 */
   CLK_UART1, \frac{**}{\text{Fl}} 1 的时钟 */
   AMHW_ZLG_UART_DATA_8BIT | /**< \brief 8 位数据 */
   AMHW_ZLG_UART_PARITY_NO | /**< \brief 无极性 */
   AMHW_ZLG_UART_STOP_1BIT, /**< \brief 1 个停止位 */
   115200, 2000 /**< \brief 设置的波特率 */
   0, 2000 /**< \brief 无其他中断 */
   NULL, \angle /**< \brief USART1 使用 RS485 */
   __zlg_plfm_uart1_init, /**< \brief USART1 的平台初始化 */
    __zlg_plfm_uart1_deinit, /**< \brief USART1 的平台去初始化 */
};
```
### <span id="page-37-0"></span>**4.2.12 WWDG**

窗口看门狗没有自定义参数需要配置,同时,也没有外部相关的引脚。因此,该外设完 全不需要用户参与配置,实际需要使用时,调用其对应的实例初始化函数即可。

AMetal 平台里面现在除了上面的外设资源配置文件外,在 {HWCONFIG} 配置文件夹 有可能还会有 am\_hwconf\_microport\_ds1302.c、am\_hwconf\_miniport\_view\_key.c 等这些配置 文件,这些配置文件用法可以参考该源文件实现,里面有详细的注释。它们属于 AMetal 拓 展进阶部分,如果想进一步了解这一部分的实现及用法,用户请参考《面向 AMetal 框架与 接口的编程》一书,现在该书正在我司官方淘宝店火热销售中。

### <span id="page-37-1"></span>**4.3** 使用方法

使用外设资源的方法有两种,一种是使用软件包提供的驱动,一种是不使用驱动,自行 使用硬件层提供的函数完成相关操作。

#### <span id="page-37-2"></span>**4.3.1** 使用 **AMetal** 软件包提供的驱动

一般来讲,除非必要,一般都会优先选择使用经过测试验证的驱动完成相关的操作。使 用外设的操作顺序一般是初始化、使用相应的接口函数操作该外设、解初始化

#### <span id="page-37-3"></span>**4.3.2** 初始化

无论何种外设,在使用前均需初始化。所有外设的初始化操作均只需调用用户配置文件 中提供的设备实例初始化函数即可。

所有外设的实例初始化函数均在 {PROJECT}\user config\am\_aml166\_inst\_init.h 文件 中声明。使用实例初始化函数前,应确保已包含 am\_aml166\_inst\_init.h 头文件。片上外设 对应的设备实例初始化函数的原型详见表 [4.2](#page-37-4)

<span id="page-37-4"></span>

| 序号 | 外设   | 实例初始化函数原型                                              |
|----|------|--------------------------------------------------------|
|    | ADC. | am zml166 adc handle t am zml166 adc inst init (void); |
|    |      | int am_zlg116_clk_inst_init (void);                    |

表 4.2 片上外设及对应的实例初始化函数

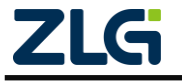

## AMetal

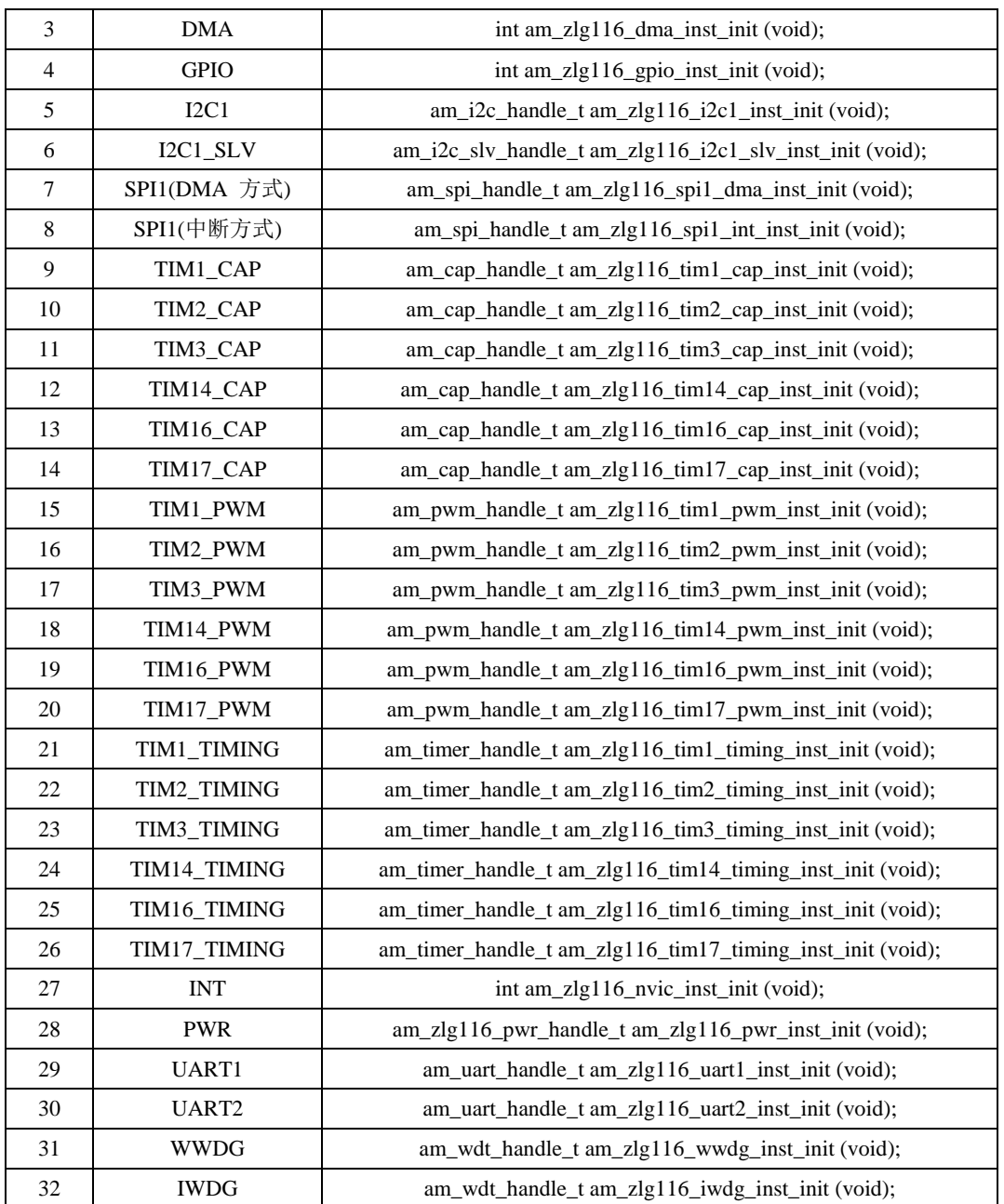

## <span id="page-38-0"></span>**4.3.3** 操作外设

根据实例初始化函数的返回值类型,可以判断后续该如何继续操作该外设。实例初始化 函数的返回值可能有以下三类:

- int 型;
- 标准服务 handle 类型  $\left( \text{ am }^* \text{ handle } t \right.$ , 类型由标准接口层定义), 如 am\_adc\_handle\_t;
- 驱动自定义 handle 类型 (am\_zlg116\_\*\_handle\_t , 类型由驱动头文件自定义), 如 am\_zlg116\_pwr\_handle\_t 。

下面分别介绍这三种不同返回值的含义以及实例初始化后,该如何继续使用该外设。

1. 返回值为 int 型

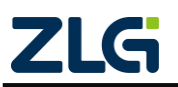

<span id="page-39-0"></span>常见的全局资源外设对应的实例初始化函数的返回值均为 int 类型。相关外设详[见表](#page-39-0) [4.3](#page-39-0)。

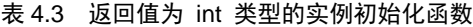

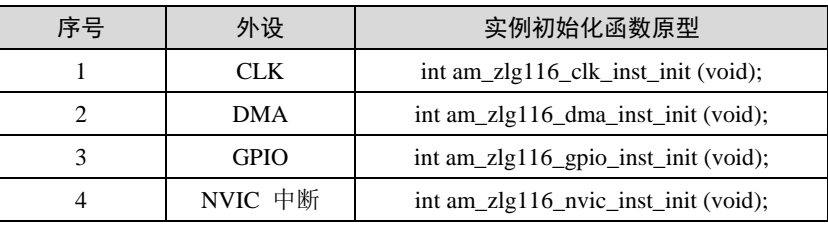

若返回值为 AM OK , 表明实例初始化成功;否则, 表明实例初始化失败, 需要检查 设备相关的配置信息。

后续操作该类外设直接使用相关的接口操作即可,根据接口是否标准化,可以将操作该 外设的接口分为两类。

接口已标准化, 如 GPIO 提供了标准接口, 在{SDK}\interface\am\_gpio.h 文件中声明。 则可以查看相关接口说明和示例,以使用 GPIO。简单示例[如程序清单](#page-39-1) 4.35。

#### 程序清单 4.35 GPIO 标准接口使用范例

<span id="page-39-1"></span>am\_gpio\_pin\_cfg(PIOA\_0, AM\_GPIO\_OUTPUT\_INIT\_HIGH); /\* 将 GPIO 配置为输出模式并且为高电 平 \*/

参见:接口原型及详细的使用方法请参考 {SDK}\documents\《AMetal API 参考手 册.chm》 或者 {SDK}\interface\am\_gpio.h 文件。

接口未标准化, 则相关接口由驱动头文件自行提供, 如 DMA, 相关接口在 {SDK}\soc\zlg\drivers\include\dma\am\_zlg\_dma.h 文件中声明。

注意: 无论是标准接口还是非标准接口,使用前,均需要包含对应的接口头文件。需要特别注意的 是,这些全局资源相关的外设设备,一般在系统启动时已默认完成初始化,无需用户再自行初始化。详见 表 [3.2](#page-18-1)。

2. 返回值为标准服务句柄

有些外设实例初始化函数后返回的是标准服务句柄,相关外设详[见表](#page-39-2) 4.4。可以看到, 绝大部分外设实例初始化函数,均是返回标准的服务句柄。若返回值不为 NULL ,表明初 始化成功;否则,初始化失败,需要检查设备相关的配置信息。

<span id="page-39-2"></span>

| 序号                          | 外设           | 实例初始化函数原型                                                |
|-----------------------------|--------------|----------------------------------------------------------|
|                             | <b>ADC</b>   | am_zml166_adc_handle_t am_zml166_adc_inst_init (void);   |
| $\mathcal{D}_{\mathcal{L}}$ | I2C1         | am_i2c_handle_t am_zlg116_i2c1_inst_init (void);         |
| 3                           | I2C1 SLV     | am i2c slv handle t am zlg116 i2c1 slv inst init (void); |
| $\overline{4}$              | SPI1(DMA 方式) | am_spi_handle_t am_zlg116_spi1_dma_inst_init (void);     |
| 5                           | SPI1(中断方式)   | am_spi_handle_t am_zlg116_spi1_int_inst_init (void);     |
| 6                           | TIM1_CAP     | am_cap_handle_t am_zlg116_tim1_cap_inst_init (void);     |
| 7                           | TIM2 CAP     | am_cap_handle_t am_zlg116_tim2_cap_inst_init (void);     |
| 8                           | TIM3 CAP     | am_cap_handle_t am_zlg116_tim3_cap_inst_init (void);     |

表 4.4 返回值为标准服务句柄的实例初始化函数

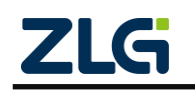

AMetal

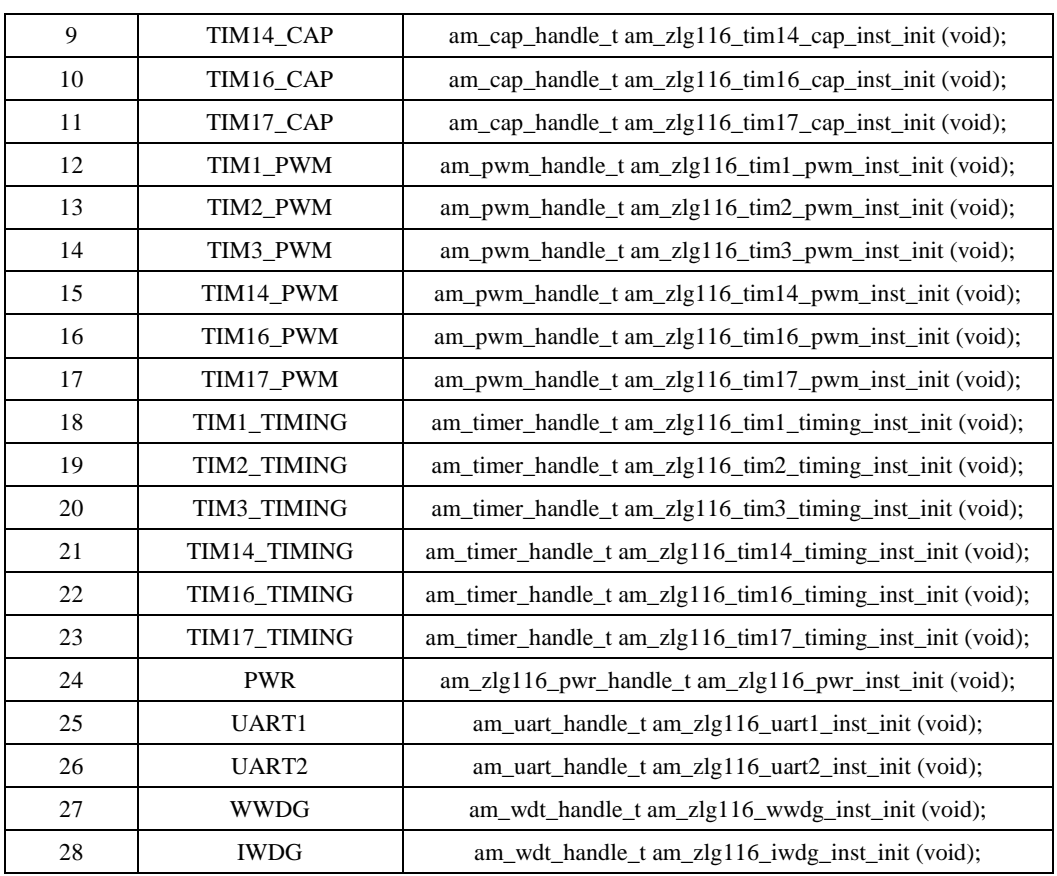

对于这些外设,后续可以利用返回的 handle 来使用相应的标准接口层函数。使用标准 接口层函数的相关代码是可跨平台复用的!

例如, ADC 设备的实例初始化函数的返回值类型为 am\_adc\_handle\_t, 为了方便后续使 用,可以定义一个变量保存下该返回值,后续就可以使用该 handle 完成电压的采集了。详 [见程序清单](#page-40-0) 4.36。

#### 程序清单 4.36 ADC 简单操作示例

<span id="page-40-0"></span>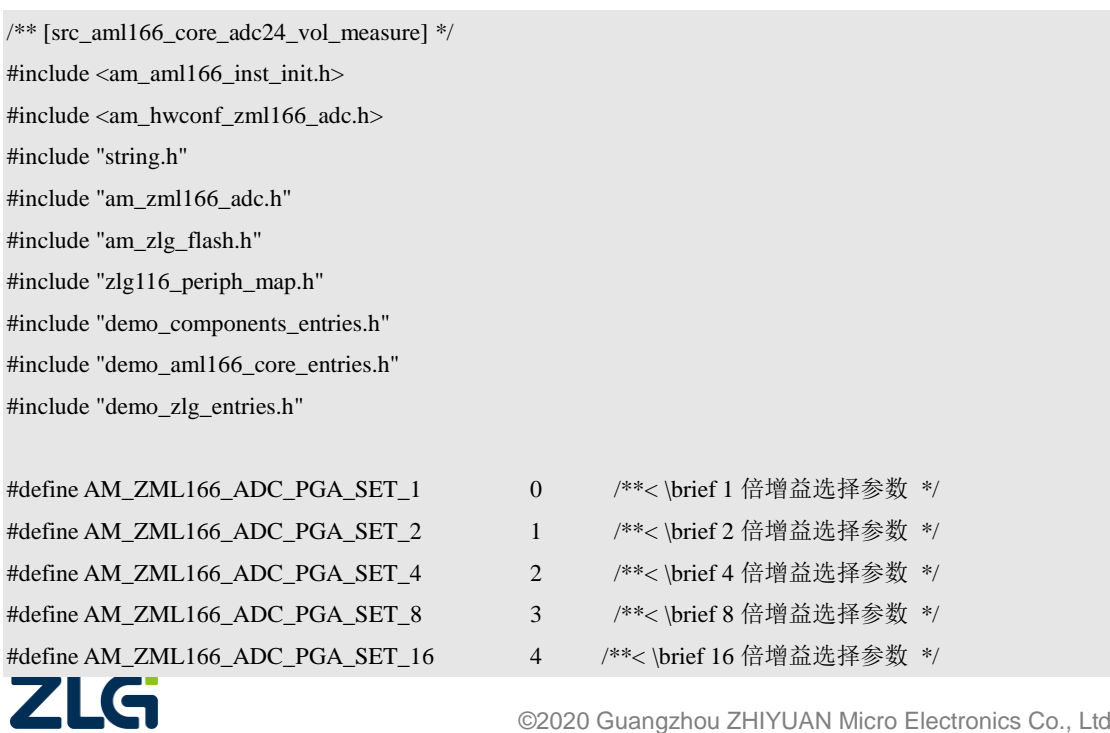

AMetal

```
 ©2020 Guangzhou ZHIYUAN Micro Electronics Co., Ltd
#define AM_ZML166_ADC_PGA_SET_32 5 /**< \brief 32 倍增益选择参数 */
#define AM_ZML166_ADC_PGA_SET_64 6 /**< \brief 64 倍增益选择参数 */
#define AM_ZML166_ADC_PGA_SET_128 7 /**< \brief 128 倍增益选择参数 */
#define AM_ZML166_ADC_PGA_SET_256 8 /**< \brief 256 倍增益选择参数 */
/**
 * \brief ZML166 24 位 ADC 固定电压测量例程
 */
void demo_aml166_core_zml166_adc_vol_measure (void)
{
   int i = 0;
    float para[16] = \{1, 0, 1, 0, 1, 0, 1, 0, 1, 0, 1, 0, 1, 0, 1, 0\};
    am\_zml166\_adc\_handle \_t handle = am\_zml166\_adc\_inst\_init(); /* 获取 flash 中电压校准系数 */
    am_zlg_flash_init(ZLG116_FLASH);
     memcpy((void *)para, (uint32_t *)((FLASH_BLOCK_NUM * 1024)), 4 * 16);
     /* 若保存系数不正确 */
    if(!(para[0] < 1.1 && para[0] > 0.9)){
        for(i = 0; i < 8; i++){
            para[2 * i + 0] = 1;para[2 * i + 1] = 0; }
     }
     am_zml166_adc_gain_set(handle, 1 << AM_ZML166_ADC_PGA_SET_1);
     am_zml166_adc_mux_set(handle, AM_ZML166_ADC_INPS_AIN3 | AM_ZML166_ADC_INNS_AIN2);
    while(1){
        uint8_t i = 0;int32 t adc val[10];
        double vol = 0;
        am_adc_read(&handle->adc_serve, 0, (void *)adc_val, AM_NELEMENTS(adc_val));
        for(i = 0; i < AM\_NELEMENTS(adc_val); i++){
             vol += ((double)adc_val[i] / AM_NELEMENTS(adc_val));
         }
        vol = (double)((double)(vol / 8388607.0) * handle->p_devinfo->vref);
         vol = para[AM_ZML166_ADC_PGA_SET_1 * 2] * vol + para[AM_ZML166_ADC_PGA_SET_1 * 2 + 
1];
        vol * = 10000;
        vol /=(1 \le AM ZML166 ADC_PGA_SET_1);
```
### AMetal

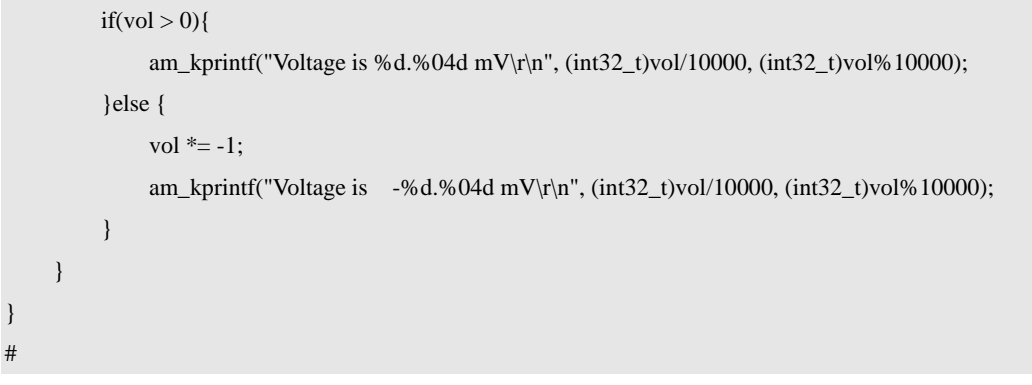

3. 返回值为组件定义服务句柄

<span id="page-42-1"></span>这类外设功能较为特殊,AMetal 未对其进行标准服务的抽象,这时,使用该外设对应 的实例初始化函数返回的即是驱动自定义的服务句柄,相关外设详[见表](#page-42-1) 4.5。可见,仅 PWR 外设提供了一个该类型的实例初始化函数。

表 4.5 返回值为驱动自定义服务句柄的实例初始化函数

| 序문 | 外设         | 实例初始化函数原型                                              |
|----|------------|--------------------------------------------------------|
|    | <b>PWR</b> | am_zlg116_pwr_handle_t am_zlg116_pwr_inst_init (void); |

若返回值不为 NULL ,表明初始化成功;否则,初始化失败,需要检查设备相关的配 置信息。这类外设初始化后,即可利用返回的 handle 去使用驱动提供的相关函数。

#### <span id="page-42-0"></span>**4.3.4** 解初始化

外设使用完毕后,应该调用相应设备配置文件提供的设备实例解初始化函数,以释放相 关资源。所有外设的实例解初始化函数均在{PROJECT}\user\_config\am\_aml166\_inst\_init.h 文件中声明。使用实例解初始化函数前,应确保已包含 am\_aml166\_inst\_init.h 头文件。各个 外设对应的设备实例解初始化函数的原型详见表 [4.6](#page-42-2)

<span id="page-42-2"></span>

| 序号             | 外设           | 实例初始化函数原型                                                         |
|----------------|--------------|-------------------------------------------------------------------|
| 1              | <b>ADC</b>   | void am_zml166_adc_inst_deinit (am_zml166_adc_handle_t handle);   |
| $\overline{2}$ | <b>DMA</b>   | void am_zlg116_dma_inst_deinit (void);                            |
| 3              | <b>GPIO</b>  | void am_zlg116_gpio_inst_deinit (void);                           |
| $\overline{4}$ | I2C1         | void am_zlg116_i2c1_inst_deinit (am_i2c_handle_t handle);         |
| 5              | I2C1_SLV     | void am_zlg116_i2c1_slv_inst_deinit (am_i2c_slv_handle_t handle); |
| 6              | SPI1(DMA 方式) | void am_zlg116_spi1_dma_inst_deinit (am_spi_handle_t handle);     |
| 7              | SPI1(中断方式)   | void am_zlg116_spi1_int_inst_deinit (am_spi_handle_t handle);     |
| 8              | TIM1_CAP     | void am_zlg116_tim1_cap_inst_deinit (am_cap_handle_t handle);     |
| 9              | TIM2_CAP     | void am_zlg116_tim2_cap_inst_deinit (am_cap_handle_t handle);     |
| 10             | TIM3_CAP     | void am_zlg116_tim3_cap_inst_deinit (am_cap_handle_t handle);     |
| 11             | TIM14_CAP    | void am_zlg116_tim14_cap_inst_deinit (am_cap_handle_t handle);    |
| 12             | TIM16_CAP    | void am zlg116 tim16 cap inst deinit (am cap handle t handle);    |
| 13             | TIM17_CAP    | void am_zlg116_tim17_cap_inst_deinit (am_cap_handle_t handle);    |
| 14             | TIM1_PWM     | void am_zlg116_tim1_pwm_inst_deinit (am_pwm_handle_t handle);     |
| 15             | TIM2_PWM     | void am_zlg116_tim2_pwm_inst_deinit (am_pwm_handle_t handle);     |
|                |              | ©2020 Guangzhou ZHIYUAN Micro Electronics Co., Ltd                |

表 4.6 片上外设及对应的实例解初始化函数

AMetal

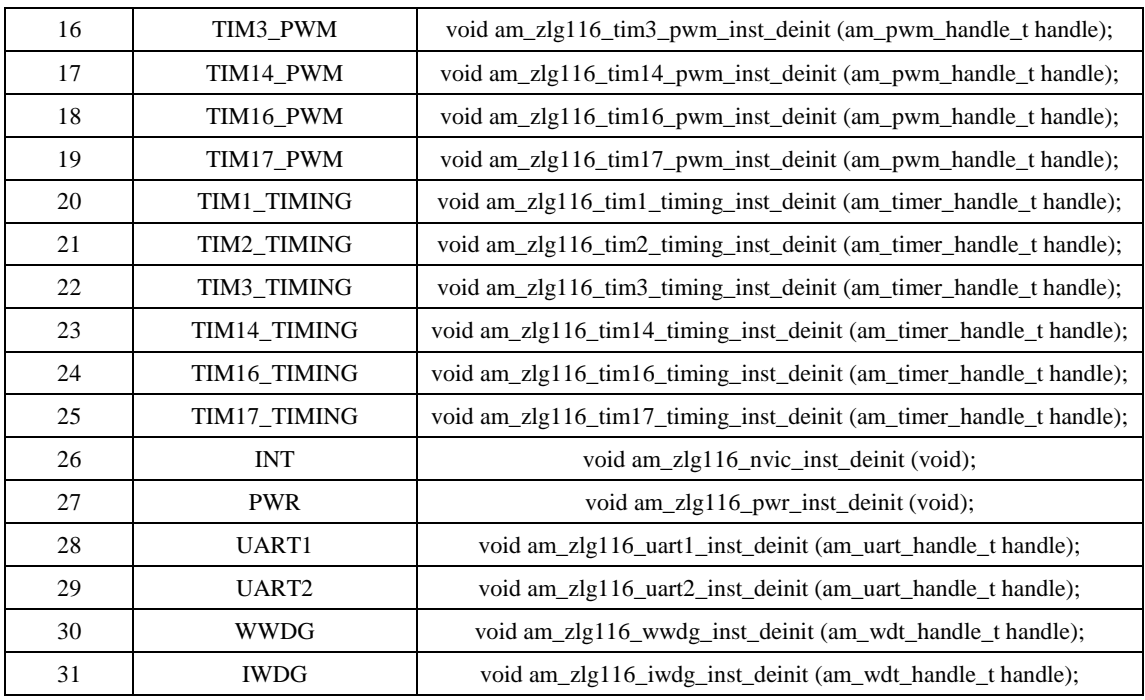

注意: 时钟部分不能被解初始化。

外设实例解初始化函数相对简单,所有实例解初始化函数均无返回值。

关于解初始化函数的参数,若实例初始化时返回值为 int 类型,则实例解初始化时无需 传入任何参数;若实例初始化函数返回了一个服务句柄,则实例解初始化时应该传入实例初 始化函数获得的服务句柄。

### <span id="page-43-0"></span>**4.3.5** 直接使用硬件层函数

一般情况下,使用设备实例初始化函数返回的 handle,再利用标准接口层或驱动层提 供的函数。已经能满足绝大部分应用场合。若在一些效率要求很高或功能要求很特殊的场合, 可能需要直接操作硬件。此时,则可以直接使用 HW 层提供的相关接口。

通常, HW 层的接口函数都是以外设寄存器结构体指针为参数。

以 SPI 为例, 所有硬件层函数均在{SDK}\soc\zlg\drivers\include\spi\hw\amhw\_zlg\_spi.h 文件中声明(一些简单的内联函数直接在该文件中定义)。简单列举几个函数,详[见程序清](#page-43-1) 单 [4.37](#page-43-1)。

#### 程序清单 4.37 SPI 硬件层操作函数

<span id="page-43-1"></span>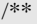

```
* \brief RX enable
```
\* \param[in] p\_hw\_spi : The pointer to the block of SPI register

\* \param[in] flag : TRUE or FALSE

\* \return none

\*/

am\_static\_inline

void amhw\_zlg\_spi\_rx\_enable (amhw\_zlg\_spi\_t \*p\_hw\_spi, am\_bool\_t flag)

{

p\_hw\_spi->gctl = (p\_hw\_spi->gctl &  $(\sim(1u\ll4))$ ) | (flag << 4);

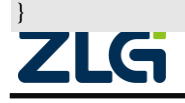

AMetal

 $/$ \*\*

{

}

```
* \brief TX enable
 * \param[in] p_hw_spi : The pointer to the block of SPI register
 * \param[in] flag : TRUE or FALSE
 *
* \return none
*/
am_static_inline
```
void amhw\_zlg\_spi\_tx\_enable (amhw\_zlg\_spi\_t \*p\_hw\_spi, am\_bool\_t flag)

```
p_hw_spi->gctl = (p_hw_spi->gctl & (~(1u << 3))) | (flag << 3);
```
其 它 一 些 函 数 读 者 可 自 行 打 开 (SDK)\*\* {SDK}\soc\zlg\drivers\include\spi\hw\amhw\_zlg\_spi.h 文件查看。这些函数均是以 amhw\_zlg\_spi\_t 类 型 作 为 第 一 个 参 数 。 amhw\_zlg\_spi\_t 类 型 在 {SDK}\soc\zlg\drivers\include\spi\hw\amhw\_zlg\_spi.h 文件中定义,用于定义出 SPI 外设的 各个寄存器。详[见程序清单](#page-44-0) 4.38。

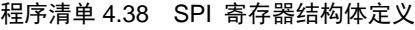

<span id="page-44-0"></span>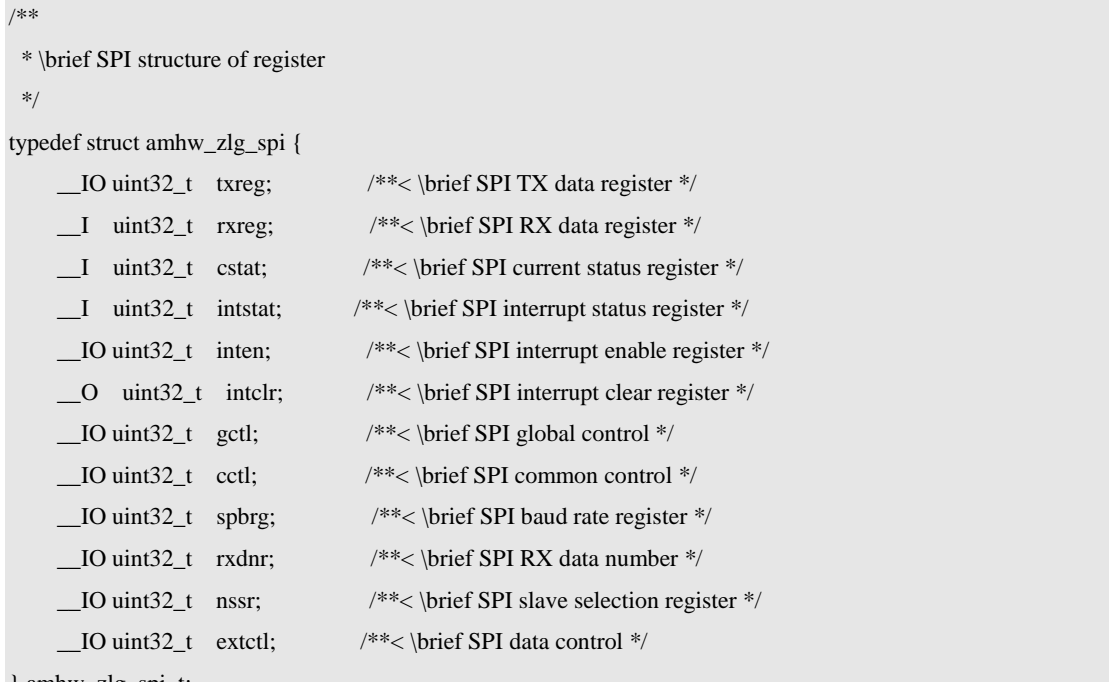

} amhw\_zlg\_spi\_t;

该类型的指针已经在{SDK}\soc\zlg\zlg116\zlg116\_periph\_map.h 文件中定义, 应用程序 可以直接使用。详[见程序清单](#page-44-1) 4.39

程序清单 4.39 SPI 寄存器结构体指针定义

<span id="page-44-1"></span>

| /** \brief SPI1 寄存器块指针 */             |                        |  |
|---------------------------------------|------------------------|--|
| #define ZLG116_SPI1 ((amhw_zlg_spi_t) | $*$ )ZLG116 SPI1 BASE) |  |
| <b>716</b>                            |                        |  |

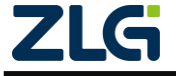

注解: 其中的 ZLG116\_SPI1\_BASE 是 SPI1 外设寄存器的基地址, 在

{SDK}\soc\zlg\zlg116\zlg116\_regbase.h 文件中定义,其他所有外设的基地址均在该文件中定义。

有了这两个 SPI 寄存器结构体指针宏后,就可以直接使用 SPI 硬件层的相关函数了。 使用硬件层函数时, 若传入参数为 ZLG116\_SPI1 , 则表示操作的是 SPI1。[如程序清单](#page-45-0) 4.40 所示,用于使能 SPI1。

#### 程序清单 4.40 使能 SPI1

### <span id="page-45-0"></span>amhw\_zlg\_spi\_module\_enable(ZLG116\_SPI1, AM\_TRUE);

特别地,可能想要操作的功能,硬件层也没有提供出相关接口,此时,可以基于各个外 设指向寄存器结构体的指针,直接操作寄存器实现,例如,要使能 SPI1, 也可以直接设置 寄存器的值,详[见程序清单](#page-45-1) 4.41

#### 程序清单 4.41 直接设置寄存器的值使能 SPI1

<span id="page-45-1"></span>/\*

\* 设置 gctl 寄存器的 bit0 为 1,使能 SPI1

\*/

ZLG116\_SPI1->gctl  $=$  (1u << 0);

注解: 一般情况下,均无需这样操作。若特殊情况下需要以这种方式操作寄存器,应详细了解该寄 存器各个位的含义,谨防出错。

所有外设均在 {SDK}\soc\zlg\zlg116\zlg116\_periph\_map.h 文件中定义了指向外设寄存 器的结构体指针,与各外设对应的指向该外设寄存器的结构体指针宏详[见程序清单](#page-45-2) 4.42。

#### 程序清单 4.42 指向各片上外设寄存器结构体的指针宏

<span id="page-45-2"></span>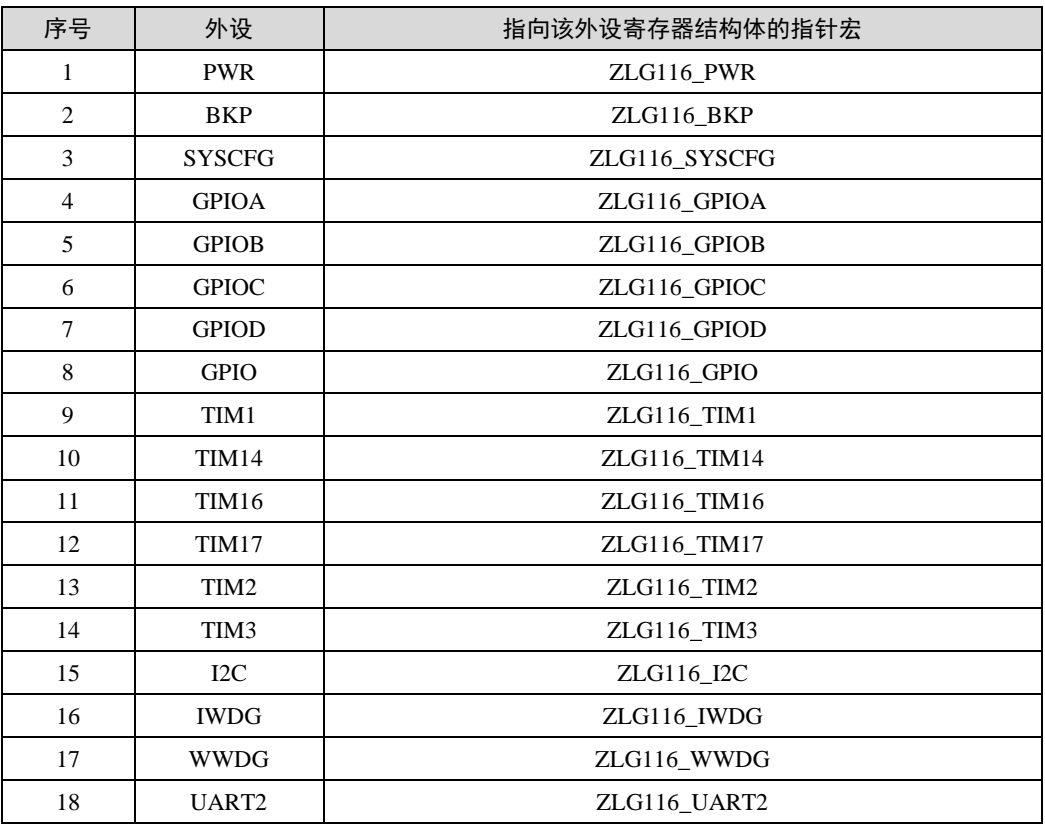

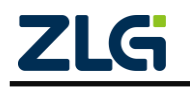

AMetal

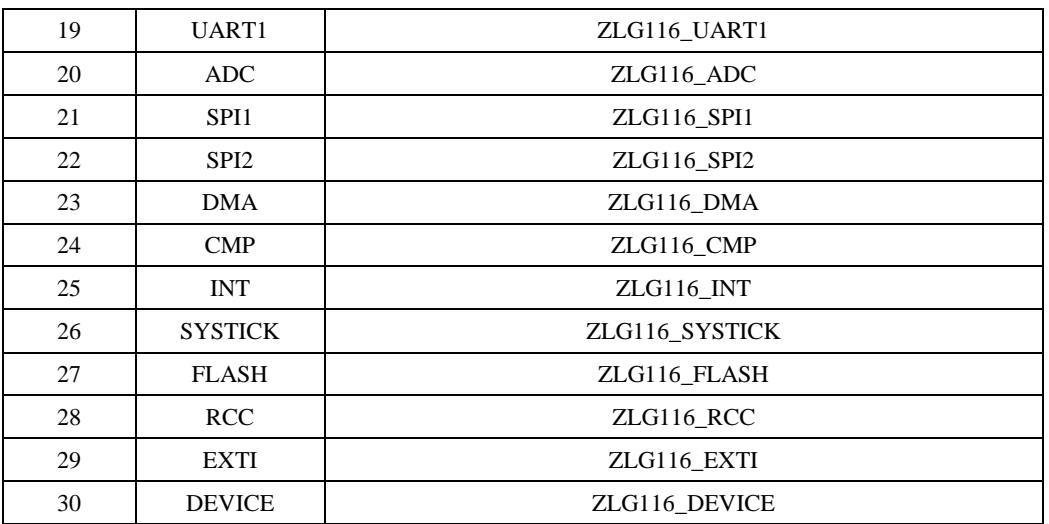

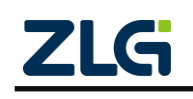

## <span id="page-47-0"></span>**5.** 板级资源

与板级相关的资源默认情况下使能即可使用。特殊情况下,LED、蜂鸣器、按键、调试 串口、温度传感器 LM75、系统滴答和软件定时器可能需要进行一些配置。所有资源的配置 由 {HWCONFIG}下的一组 am\_hwconf\_开头的 .c 文件完成的。

<span id="page-47-4"></span>各资源及其对应的配置文件如表 [5.1](#page-47-4) 所示。

序号 外设 配置文件

表 5.1 板级资源的配置文件

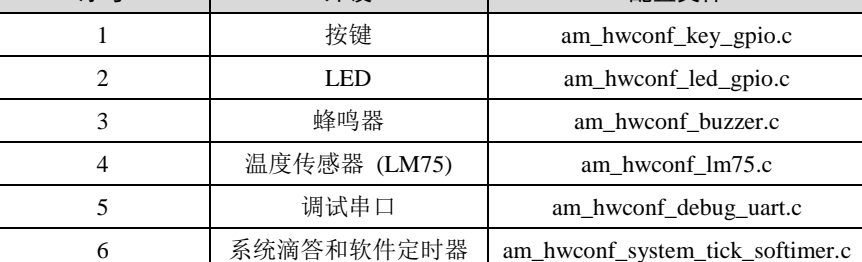

## <span id="page-47-1"></span>**5.1** 配置文件结构

板级资源的配置文件与片上外设配置文件结构基本类似。 一般来说, 板级资源配置只 需要设备信息和实例初始化函数即可。 而且实例初始化函数通常情况下不需要用户手动调 用, 也不需要用户自己修改。 只需要在工程配置文件

{PROJECT}\user\_config\am\_prj\_config.h 中打开或禁用相应的宏, 相关资源会在系统启 动时在 {PROJECT}\user\_config\am\_board.c 中自动完成初始化。以 LED 为例, 初始化代码 详[见程序清单](#page-47-5) 5.1

### 程序清单 5.1 LED 实例初始化函数调用

```
/**
* \brief 板级初始化
*/
void am_board_init (void)
{
// ……
#if (AM_CFG_LED_ENABLE == 1)
am_led_gpio_inst_init();
#endif /* (AM_CFG_LED_ENABLE == 1) */
// ……
}
```
## <span id="page-47-2"></span>**5.2** 典型配置

## <span id="page-47-3"></span>**5.2.1 LED** 配置

AML166 Core 板上有两个 LED 灯, 默认引脚分别为 PIOB 1 和 PIOB 2, 使用时, 需要使用跳线帽短接 AML166 Core 板上的 J9 和 J10。LED 相关信息定义在

{SDK}\user\_config\am\_hwconf\_usrcfg\am\_hwconf\_led\_gpio.c 文件中,详[见程序清单](#page-48-1) 5.2。

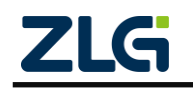

#### AMetal

#### 程序清单 5.2 LED 相关配置信息

```
/** \brief 定义 LED 相关的 GPIO 管脚信息 */
static const int _g led_pins[] = \{PIOB_1, PIOB_2\};/** \brief 设备信息 */
static const am_led_gpio_info_t _g_led_gpio_info = {
    {
        0, /* 起始编号 */
       AM_NELEMENTS( g_led_pins) - 1 /* 结束编号 */
    },
    __g_led_pins,
    AM_TRUE
};
```
<span id="page-48-2"></span>其中, am\_led\_gpio\_info\_t 类型在{SDK}\components\drivers\include\am\_led\_gpio.h 文件 中定义,详[见程序清单](#page-48-2) 5.3。

程序清单 5.3 LED 引脚配置信息类型定义

typedef struct am\_led\_gpio\_info {

/\*\* \brief LED 基础服务信息 ,包含起始编号和结束编号 \*/ am\_led\_servinfo\_t serv\_info;

```
/** \brief 使用的 GPIO 引脚, 引脚数目应该为 (结束编号 - 起始编号 + 1) */
const int *p_pins;
```
/\*\* \brief LED 是否是低电平点亮 \*/ am\_bool\_t active\_low;

} am\_led\_gpio\_info\_t;

其中, serv info 为 LED 的基础服务信息, 包含 LED 的起始编号和介绍编号, p\_pins 指向存放 LED 引脚的数组首地址, 在本平台可选择的管脚在 zlg116 pin.h 文件中定义, active\_low 参数用于确定其点亮电平,若是低电平点亮,则该值为 AM\_TRUE,否则,该值 为 AM\_FALSE。

可见, 在 LED 配置信息中, LED0 和 LED1 分别对应 PIOB 1 和 PIOB 2 , 均为低电 平点亮。如需添加更多的 LED,只需在该配置信息数组中继续添加即可。

可使用 LED 标准接口操作这些 LED,详见{SDK}\interface\am\_led.h 。led\_id 参数与该 数组对应的索引号一致。

注解: 由于 LED 使用了 PIOB\_1 和 PIOB\_2, 若应用程序需要使用这两个引脚,建议通过使能/禁能宏 禁止 LED 资源的使用。

#### <span id="page-48-0"></span>**5.2.2** 蜂鸣器配置

板载蜂鸣器为无源蜂鸣器,需要使用 PWM 驱动才能实现发声。默认使用 TIM16 的

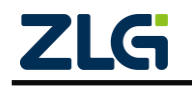

<span id="page-49-1"></span>输 出 通 道 1 ( TIM16 CH1 ) 输 出 PWM 。 可 以 通 过 {PROJECT}\user\_config\am\_hwconf\_usrcfg\am\_hwconf\_buzzer.c 文件中的两个相关宏来配置 PWM 的频率和占空比,相应宏名及含义详[见表](#page-49-1) 5.2。

#### 表 5.2 蜂鸣器配置相关宏

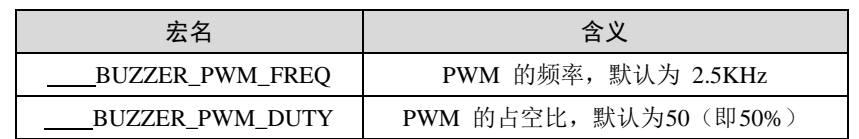

注解: 由于蜂鸣器使用了 TIM16 的 PWM 功能, 若应用程序需要使用 TIM16, 建议通过使能/禁能宏 禁止蜂鸣器的使用,以免冲突。

#### <span id="page-49-0"></span>**5.2.3** 按键

AML166 Core 有两个板载按键 KEY/RES 和 RST, KEY/ RES 的默认引脚为 PIOA 8, 使用时, 需要使用跳线帽短接 AML166\_Core 板上的 J14 和 J8。 其中 RST 为复位按键, 可 供使用的按键只有 KEY/RES。KEY 相关信息定义在{SDK}\user\_config\am\_hwconf\_usrcfg\ am\_hwconf\_key\_gpio.c 文件中, 详见程序清单 5.4 KEY [相关配置信息。](#page-49-2)

程序清单 5.4 KEY 相关配置信息

```
static const int _g key_pins[] = {PIOA_8};
static const int _g key_codes[] = {KEY_KP0};
/** \brief 设备信息 */
static const am_key_gpio_info_t __g_key_gpio_info = {
     __g_key_pins,
     __g_key_codes,
     AM_NELEMENTS(__g_key_pins),
     AM_TRUE,
     10
};
```
其中, KEY\_KP0 为默认按键编号; AM\_NELEMENTS 是计算按键个数的宏函数; am\_key\_gpio\_info\_t 类型在{SDK}\components\drivers\include\am\_key\_gpio.h 文件中定义, 详 [见程序清单](#page-49-3) 5.5。

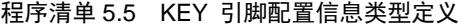

<span id="page-49-3"></span>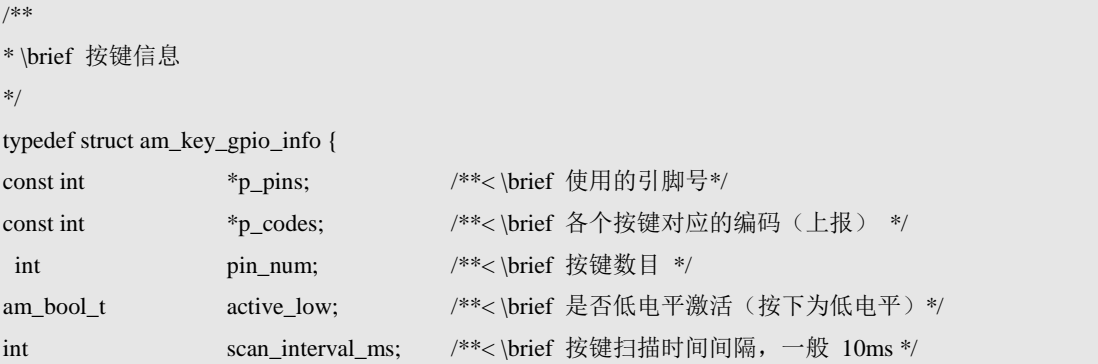

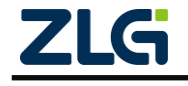

} am\_key\_gpio\_info\_t;

p\_pins 指向存放 KEY 引脚的数组首地址,在本平台可选择的管脚在 zlg116\_pin.h 文 件中定义; p\_codes 指向存放按键对应编码的数组首地址; pin\_num 为按键数目; active\_low 参数用于确定其点亮电平,若是低电平点亮,则该值为 AM\_TRUE,否则,该值为 AM FALSE; scan interval ms 按键扫描时间, 一般为 10ms 。

可见,在 KEY 配置信息中, KEY/RES 对应 PIOA 8, 低电平有效。如需添加更多的 KEY, 只需在 \_\_g\_key\_pins 和 \_\_g\_key\_codes 数组中继续添加按键对应的管脚和编码即 可

注解: 由于 KEY/RES 使用了 PIOA\_8, 若应用程序需要使用这个引脚,建议通过使能/禁能宏禁止 KEY 资源的使用。

#### <span id="page-50-0"></span>**5.2.4** 调试串口配置

<span id="page-50-3"></span>AML166\_Core 具有 2 个串口,可以选择使用其中一个串口来输出调试信息。使用 {PROJECT}\user\_config\am\_hwconf\_usrcfg\am\_hwconf\_debug\_uart.c 文件中的两个相关宏用 来配置使用的串口号和波特率,相应宏名及含义详[见表](#page-50-3) 5.3。

| 宏名                    | 含义                    |
|-----------------------|-----------------------|
| DEBUG UART            | 串口号, 1-UART1, 2-UART2 |
| <b>DEBUG BAUDRATE</b> | 使用的波特率, 默认 115200     |

表 5.3 调试串口相关配置

注解: 每个串口还可能需要引脚的配置,这些配置属于具体外设资源的配置,详见第 4 章中的相关 内容。若应用程序需要使用串口,应确保调试串口与应用程序使用的串口不同,以免冲突。调试串口的其 它配置固定为:8-N-1(8 位数据位,无奇偶校验,1 位停止位)。

#### <span id="page-50-1"></span>**5.2.5** 系统滴答和软件定时器配置

系统滴答需要滴答定时器为其提供一个周期性的定时中断, 默认使用滴答定时器的通 道 0。 其配置还需要使用{PROJECT}\user\_config\am\_hwconf\_usrcfg\am\_hwconf\_system tick softimer.c 文件中的 SYSTEM TICK RATE 宏来设置系统滴答的频率, 默认为 1KHz。 详细定义[见程序清单](#page-50-4) 5.6。

#### 程序清单 5.6 系统 TICK 频率配置

```
/**
   \brief 设置系统滴答的频率, 默认 1KHz
*
   系统滴答的使用详见 am_system.h
*/
#define SYSTEM_TICK_RATE 1000
```
软件定时器基于系统滴答实现。它的配置也需要使用 {PROJECT}\user\_config\am\_hwconf\_usrcfg\am\_hwconf\_system\_tick\_softimer.c 文 件 中 的 SYSTEM\_TICK\_RATE 宏来设置运行频率,默认 1KHz。详细定义[见程序清单](#page-50-4) 5.6。

注解: 使用软件定时器时必须开启系统滴答。

### <span id="page-50-2"></span>**5.2.6** 温度传感器 **LM75**

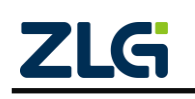

AMetal

AML166 Core 自 带 一 个 LM75B 测 温 芯 片 , 使 用 LM75 传 感 器 需 要 配 置 {PROJECT}\user\_config\am\_hwconf\_usrcfg\am\_hwconf\_lm75.c 文件中 LM75 的实例信息 \_\_g\_temp\_lm75\_info , \_\_g\_temp\_lm75\_info 存放的是 I2C 从机地址, 详细定义[见程序清](#page-51-1) 单 [5.7](#page-51-1)。

#### 程序清单 5.7 LM75 地址配置

<span id="page-51-1"></span>/\*\* \brief 设备信息 \*/

0x48

static const am\_temp\_lm75\_info\_t \_\_g\_temp\_lm75\_info = {

};

LM75 没有相应的使能/禁能宏,配置完成后,用户需要自行调用实例初始化函数获得温 度标准服务操作句柄,通过标准句柄获取温度值。

## <span id="page-51-0"></span>**5.3** 使用方法

板级资源对应的设备实例初始化函数的原型详见表 [3.1](#page-17-4),使用方法可以参考 [4.3.2](#page-37-3)

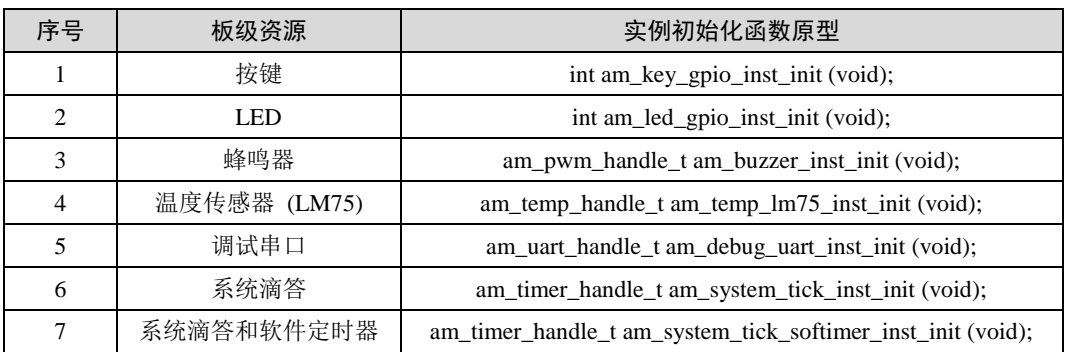

#### 表 5.4 板级资源及对应的实例初始化函数

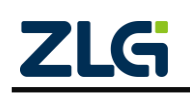

## <span id="page-52-0"></span>**6. MicroPort** 系列扩展板

为了便于扩展开发板功能, ZLG 制定了 MicroPort 接口标准, MicroPort 是一种专门 用于扩展功能模块的硬件接口,其有效地解决了器件与 MCU 之间的连接和扩展。其主要功 能特点如下:

- 具有标准的接口定义;
- 接口包括丰富的外设资源,支持 UART、I2C、SPI、PWM、ADC 和 DAC 功能;
- 配套功能模块将会越来越丰富;
- 支持上下堆叠扩展。

AML166-Core 板载 1 路带扩展的 MicroPort 接口, [如图](#page-52-2) 6.1 所示。用户可以依据需求, 选择或开发功能多样的 MicroPort 模块,快速灵活地搭建原型机。由于 ZML166 片上资源 有限,还有极少部分MicroPort 接口定义的引脚功能不支持,其相应的引脚可以当做普通 I/O 使用。

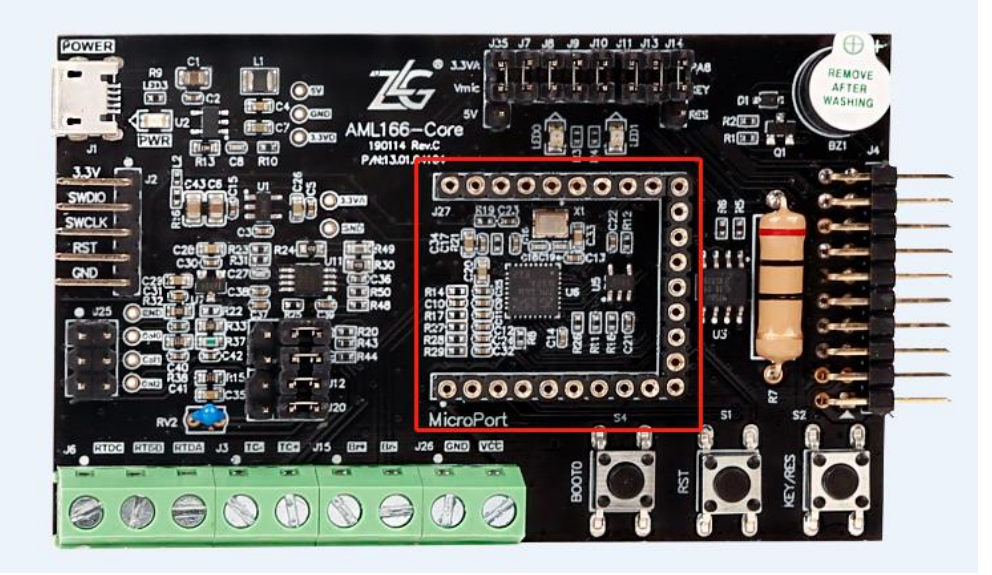

图 6.1 AML166-Core MicroPort

## <span id="page-52-2"></span><span id="page-52-1"></span>**6.1** 配置文件结构

当 前 可 用 的 MicroPort 扩 展 板 有 : MicroPort-DS1302 、 MicroPort-EEPROM 、 MicroPort-FLASH、MicroPort-RS485、MicroPort-RTC 和 MicroPort-RX8025T, 与 MicroPort 相关的配置由{PROJECT}\user\_config\am\_hwconf\_usrcfg 下的一组 am\_hwconf\_microport\_ 开头的.c 文件完成的,通常情况下不需要用户自己修改,详[见表](#page-52-3) 6.1。MicroPort 扩展板的配 置文件与片上外设配置文件结构基本类似。但是,MicroPort 扩展板的配置文件中不提供实 例解初始化函数。

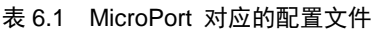

<span id="page-52-3"></span>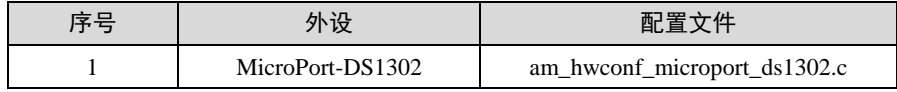

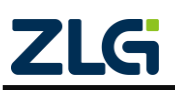

AMetal

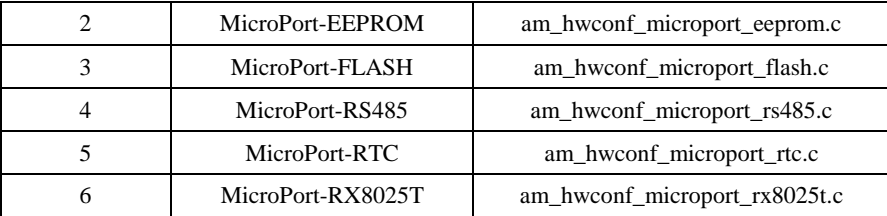

## <span id="page-53-0"></span>**6.2** 使用方法

MicroPort 扩展板对应的实例初始化函数的原型详见表 [6.2](#page-53-1)。使用方法可以参考 [4.3.2](#page-37-3), 也可以参考 {SDK}\examples\board\am166\_core\microport\_board 目录下的例程。

<span id="page-53-1"></span>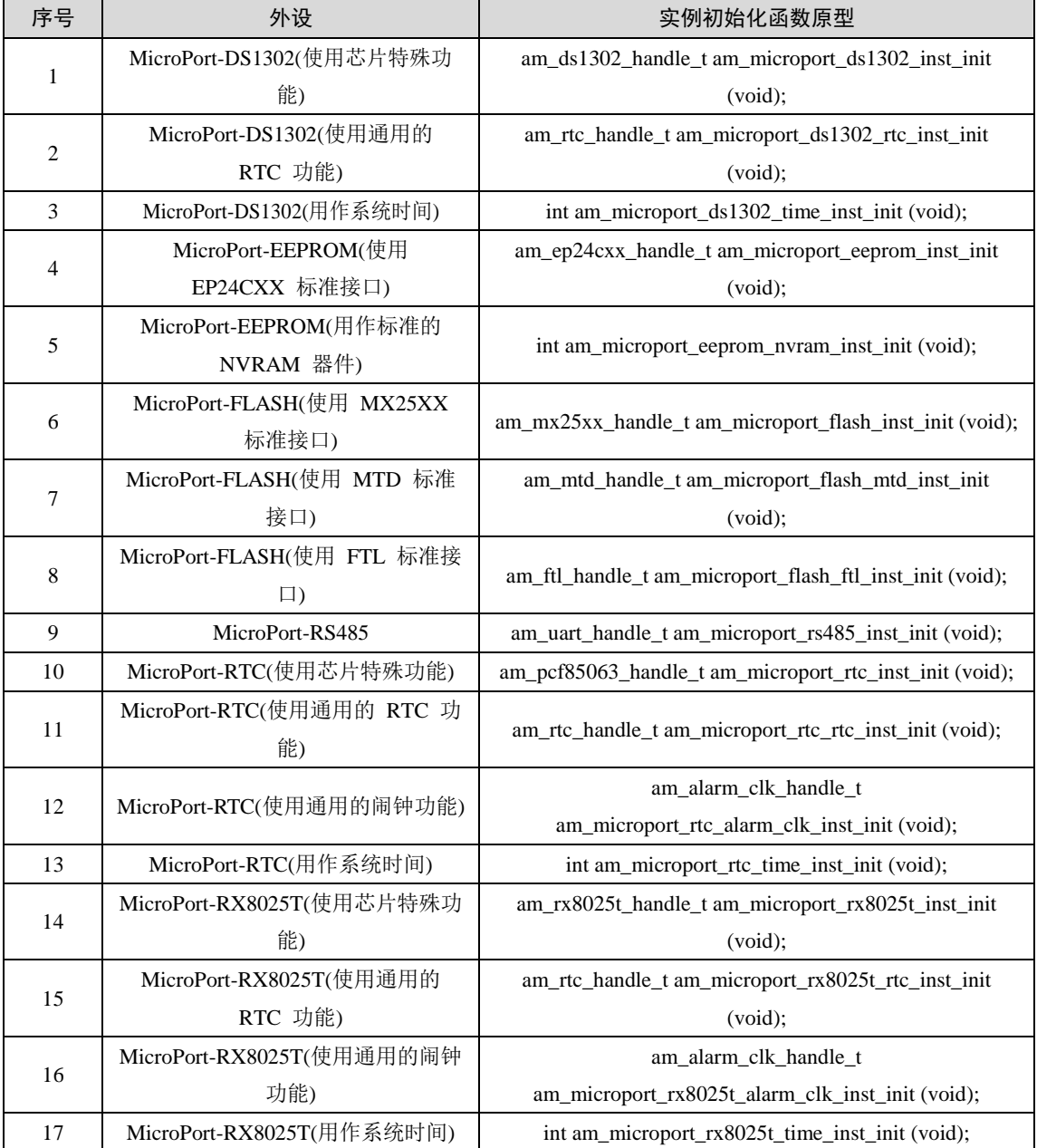

### 表 6.2 MicroPort 扩展板实例初始化函数

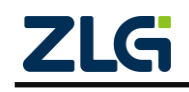

## <span id="page-54-0"></span>**7. MiniPort** 系列扩展板

MiniPort 接口是一个通用板载标准硬件接口,通过该接口可以与配套的标准模块相连, 便于进一步简化硬件设计和扩展。其特点如下:

- 采用标准的接口定义,采用 2x10 间距 2.54mm 的 90° 弯针;
- 可同时连接多个扩展接口模块;
- 具有 16 个通用 I/O 端口;
- 支持 1 路 SPI 接口;
- 支持 1 路 I2C 接口;
- 支持 1 路 UART 接口;
- 支持 1 路 3.3V 和 1 路 5V 电源接口。

AML166-Core 开发板搭载了 1 路 MiniPort, 接口标号 J4, [如图](#page-54-2) 7.1 所示。

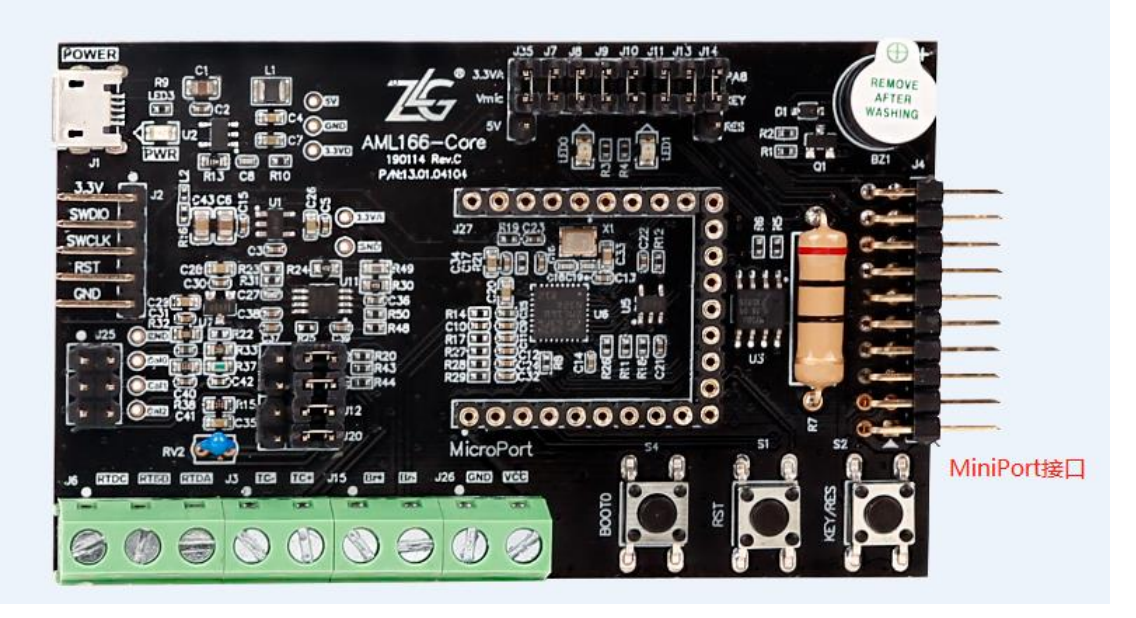

图 7.1 AML166-Core MiniPort

## <span id="page-54-2"></span><span id="page-54-1"></span>**7.1** 配置文件结构

当前可用的 MiniPort 扩展板有:MiniPort-595、MiniPort-KEY、MiniPort-LED 、 MiniPort-VIEW 和 MiniPort-ZLG72128, 与 MiniPort 相关的配置由{PROJECT}\user\_config\ am\_hwconf\_usrcfg 下的一组 am\_hwconf\_miniport 开头的.c 文件完成的, 通常情况下不需要 用户自己修改,详[见表](#page-54-3) 7.1。MiniPort 扩展板的配置文件与片上外设配置文件结构基本类似。 但是,MiniPort 扩展板的配置文件中不提供实例解初始化函数。

<span id="page-54-3"></span>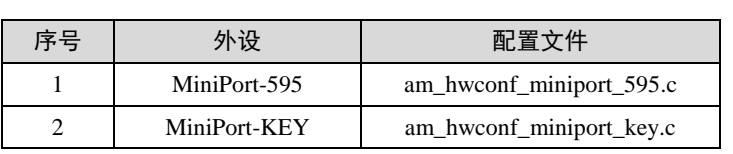

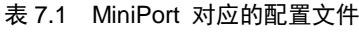

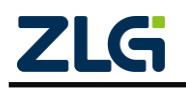

AMetal

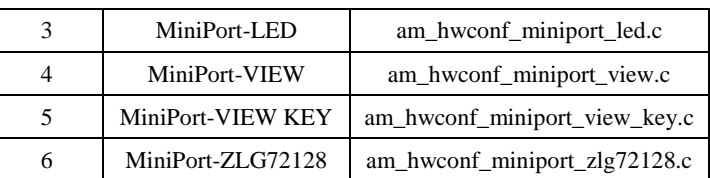

## <span id="page-55-0"></span>**7.2** 使用方法

MiniPort 扩展板对应的实例初始化函数的原型详见表 [7.2](#page-55-1)。使用方法可以参考 [4.3.2](#page-37-3), 也 可以参考{SDK}\examples\board\am166\_core\miniport\_board 目录下的例程。

<span id="page-55-1"></span>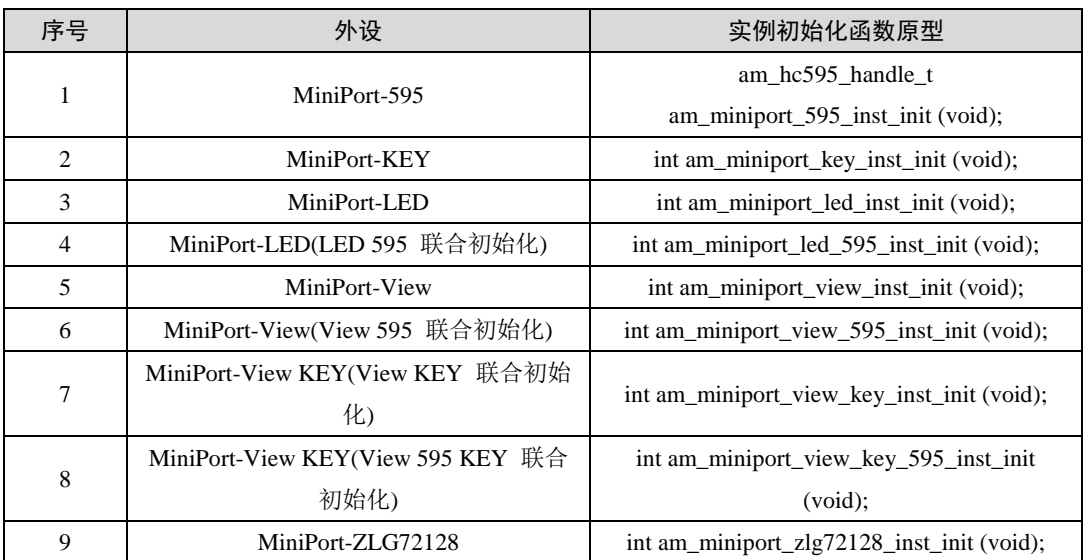

### 表 7.2 MiniPort 配板实例初始化函数

MiniPort 扩展板通过排母与 AML166-Core 开发板相连,同时采用排针将所有引脚引出, 实现模块的横向堆叠。例如实例初始化函数 int am\_miniport\_view\_595\_inst\_init (void); 可以 初始化 MiniPort-View 和 MiniPort-595,初始化成功之后能够通过 MiniPort-595 驱动 MiniPort-View。

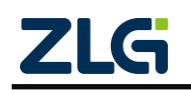

## <span id="page-56-0"></span>**8.** 免责声明

本着为用户提供更好服务的原则,广州致远微电子有限公司(下称"致远微电子")在本 手册中将尽可能地为用户呈现详实、准确的产品信息。但介于本手册的内容具有一定的时效 性,致远微电子不能完全保证该文档在任何时段的时效性与适用性。致远微电子有权在没有 通知的情况下对本手册上的内容进行更新,恕不另行通知。为了得到最新版本的信息,请 尊敬的用户定时访问官方网站或者与致远微电子工作人员联系。感谢您的包容与支持!

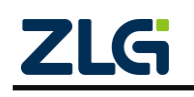